# JUPAS Application for teachers/system administrator/SLP administrator

User Account: sysadmin Password: wsadmin

# Login the user interface for teachers/system administrator/SLP administrator

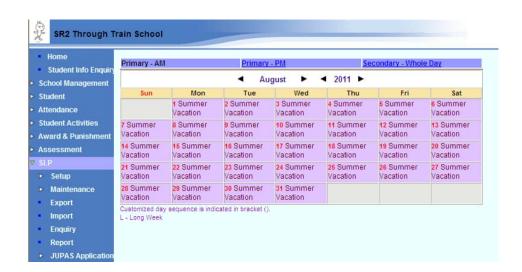

#### **Data File**

The following four data files are to be imported into WebSAMS before using related functions of JUPAS application. The updated files are downloaded from JUPAS online interface.

- > OEA Activity File: Student file to be enriched to submit the OEA information
- > JUPAS Activity Lists Code File: JUPAS activity list
- JUPAS Activity Category Code File: Category code file
- > DSE Subject Code File: Subject code file containing DSE code
- (1) Access SLP → JUPAS Application → Data File
- (2) Select file type
- (3) Import corresponding files into the system. If the file format does not match, an error message will be prompted.

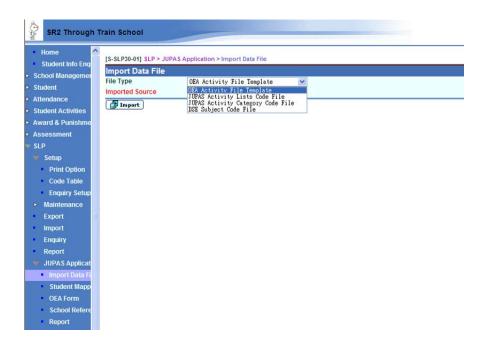

#### Student Mapping

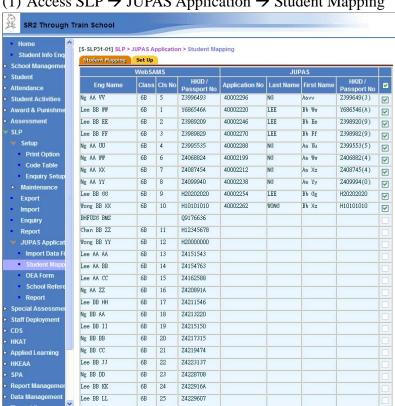

(1) Access SLP → JUPAS Application → Student Mapping

You need to check the box on the right to confirm the mapping. The system will basically match the HKID / Passport No. For records with same HKID / Passport No. but with different names, you need to confirm its correctness by manually checking the boxes on the right.

#### Set up for Non-school Activity

You could include Performance / awards gained outside school as "Attended as non-school activity". Please set up as follows:

- (1) Select "Set up" tag.
- (2) Check the box. (If this box is unchecked, students could still get access to performance / awards outside school, but all these items would only be included as school activity.)

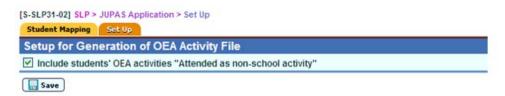

#### **OEA Code Mapping**

Existing Other Learning Experiences and Awards issued by school could be mapped to JUPAS OEA on selection the category.

- (1) Access SLP → JUPAS Application → OEA Form → OEA Code Mapping
- (2) Select "Add Mapping-OLE" for adding mapping for Other Learning Experiences. (Other Learning Experiences are saved in three files, ECA, Inter-school and Services in existing SLP module.) Select "Add Mapping-Award" for adding mapping for Awards issued by school.
- (3) The mapping OEA information would be automatically mapped to selected programmes upon student's selection.

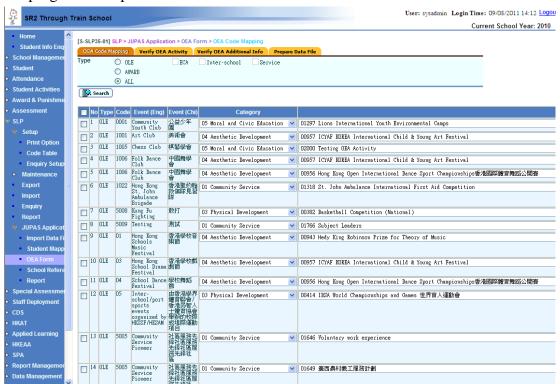

#### **Verify OEA Activity**

Teachers/System Administrators/SLP Administrators could verify OEA Activity by selecting individual student.

(1) Access SLP → JUPAS Application → OEA Form → Verify OEA Activity and select a student. You may sort the order of display in selected field, such as the class no.

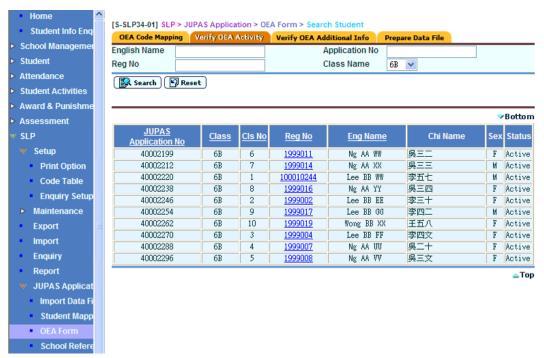

(2) Select a programme. For programme with changed data (as compared to the original SLP record), an asterisk would be displayed in the Remarks column.

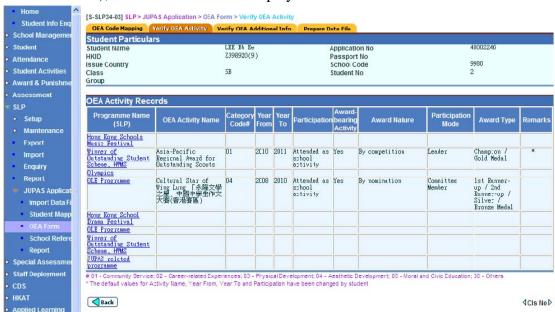

(3) Verify on the data. For changed data (as compared to the original SLP data), an asterisk will be displayed beside the field.

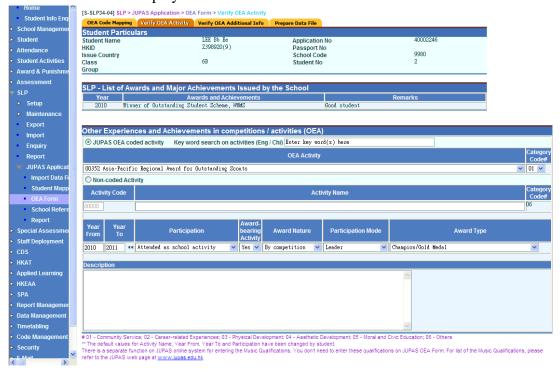

(4) Teachers/System Administrators/SLP Administrators may change the data. For changed data, teachers have to inform the student through personal channel.

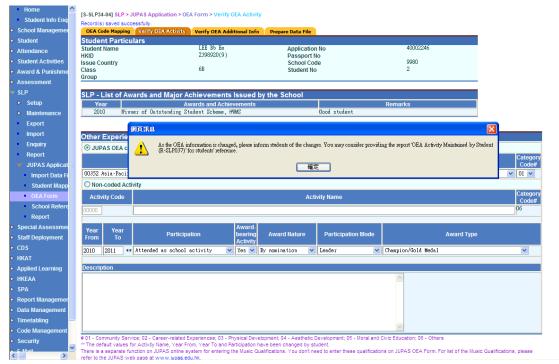

In the coming version in early Oct 2011, there would be a "verify" flag to indicate verified student's records / verified programme. A report on verified student's record will be available for reference by school.

(5) Teacher may navigate through OEA record of the same student using <OEA Record> button

#### **Verify OEA Additional Information**

Teachers/System Administrators/SLP Administrators could verify OEA Additional Information by selecting individual student.

(1) Access SLP → JUPAS Application → OEA Form → Verify OEA Additional Info and select a student.

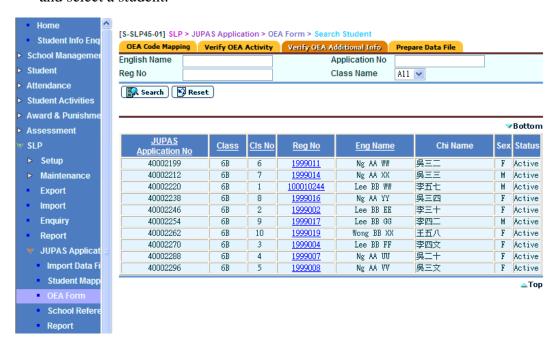

(2) Teachers/System Administrators/SLP Administrators may edit the content. For edited content, teachers have to inform student through personal channel.

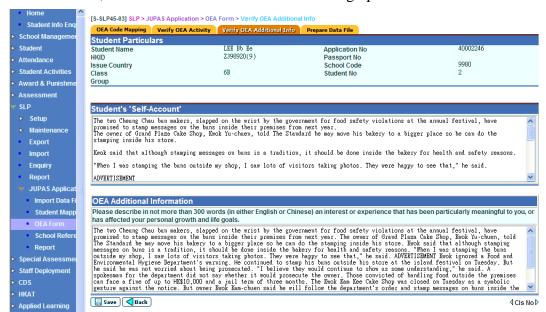

#### Introduction on WebSAMS enhancement to cater for JUPAS application

(3) Teachers/System Administrators/SLP Administrators could navigate through class no by using the <Cls No> button.

#### Prepare OEA data File

- (1) Access SLP → JUPAS Application → OEA Form → Prepare Data File
- (2) Select OEA Activity File / OEA Additional Information File
- (3) Select Proceed to choose relevant students' information to be included in the file.

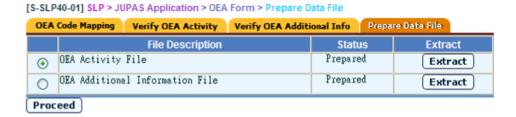

- (5) Select students.
- (6) You may use "Preview excluded students" to confirm the excluded list.
- (7) Select Save and Confirm.

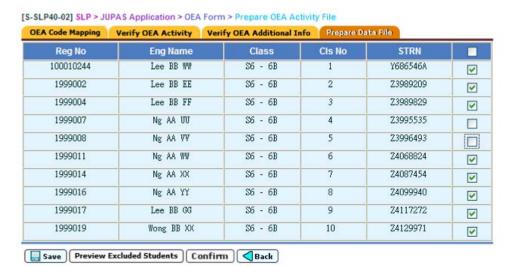

#### Introduction on WebSAMS enhancement to cater for JUPAS application

(8) Select Extract to extract relevant file in pre-defined format required by JUPAS. The Extract button would be dimmed if students have not been selected.

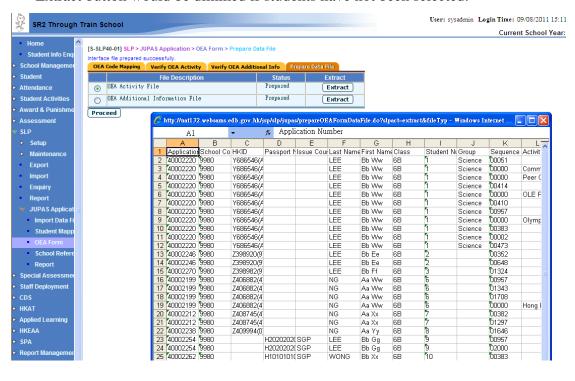

## **School Reference Report**

School is required to submit students' academic performance in percentile and overall rating, and their personal and general abilities to JUPAS.

#### Percentile and default overall rating

Teachers/System Administrators/SLP Administrators could set a default for the percentile and overall rating.

(1) Access SLP → JUPAS Application → School Reference Report → Percentile and Overall Rating

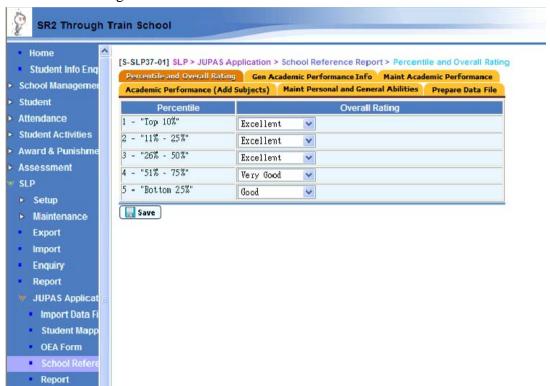

#### Subject mapping with DSE code and academic results

Teachers/System Administrators/SLP Administrators could set the subject mapping with DSE code and select the academic results to be made reference for generating the academic performance.

(1) Access SLP → JUPAS Application → School Reference Report → Gen Academic Performance Info

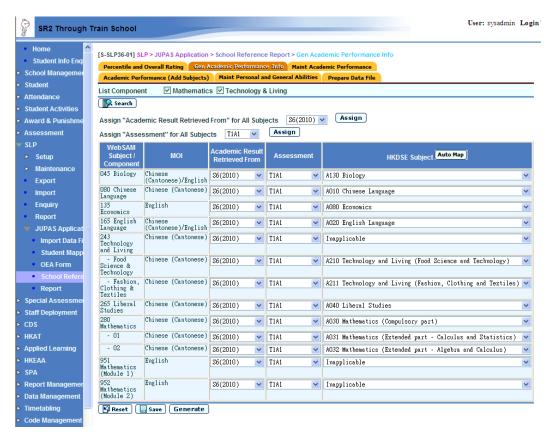

- (2) You may list the components for Mathematics and Technology & Living
- (3) You may select the assessments from S.5 or S.6 in generating the percentiles for individual subject/component or for all subjects/components.
- (4) You may map the DSE subject code or choose Automap button to have a preliminary matching.

(5) Choose Generate to generate the percentiles. Please note that if the percentiles have been maintained, an alert message would be prompted to confirm if the newly generated percentiles would overwrite the old ones.

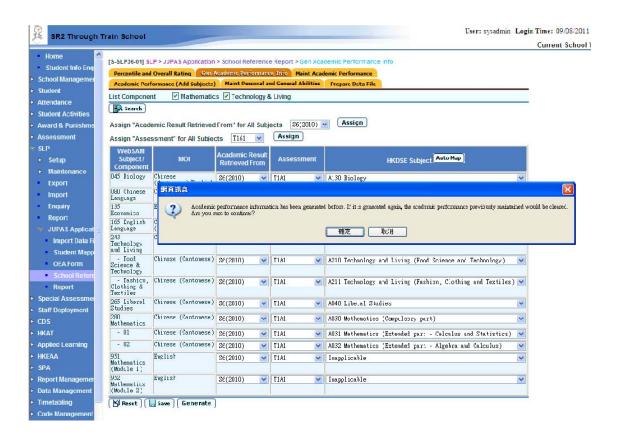

#### **Maintain Academic Performance**

- (1) Access SLP → JUPAS Application → School Reference Report → Maint Academic Performance
- (2) The percentile and overall rating would be generated according to the default figures. Teachers/System Administrators/SLP Administrators may update and save the information.
- (3) On Reset, the data would be reset to previously saved figures.
- (4) On Delete, you may delete subjects that are not taken the students. For example, if a student took Economics at S.5 but dropped at S.6, if S.5 results are made reference to when generating the percentiles, the entry would be displayed for this student. You may need to use this function to remove the record from this student.
- (5) On Add, on wrongly remove a record, you may use Add to include the entry again.

#### Introduction on WebSAMS enhancement to cater for JUPAS application

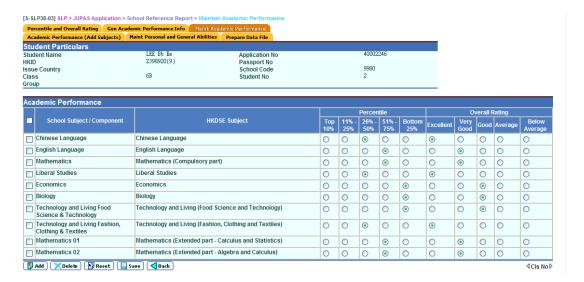

#### Add Subjects not handled in WebSAMS

Teachers/System Administrators/SLP Administrators may add subjects not currently handled in WebSAMS, for example the Applied Learning courses.

(1) Access SLP → JUPAS Application → School Reference Report → Academic Performance (Add Subjects)

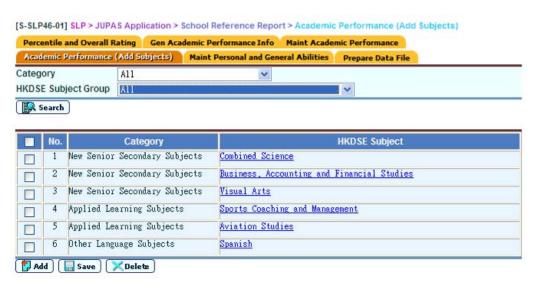

(2) Choose Add to add subjects

#### Introduction on WebSAMS enhancement to cater for JUPAS application

(3) Click on HKDSE subject to input the percentile and overall rating.

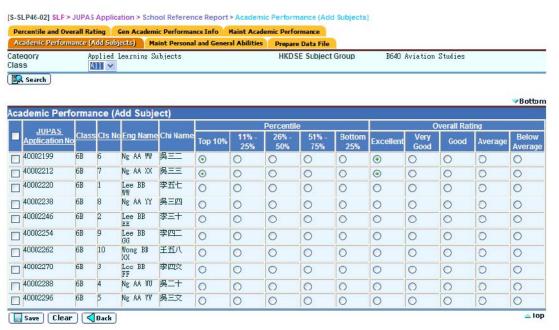

#### **Maintain Personal and General Abilities**

(1) Access SLP → JUPAS Application → School Reference Report → Maint Personal and General Abilities

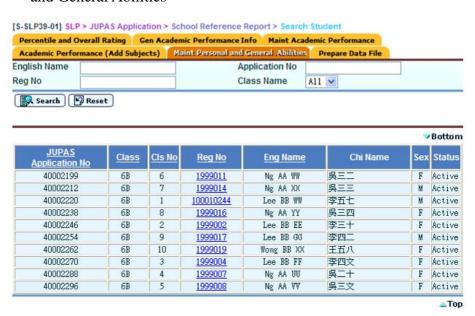

(2) Select a student to maintain his/her personal and general abilities.

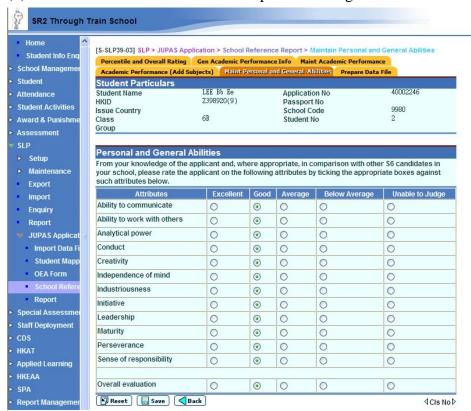

(3) Teachers/System Administrators/SLP Administrators may navigate through <Cls No> button.

## Prepare data file for school reference report

(1) Access SLP → JUPAS Application → School Reference Report → Prepare Data File

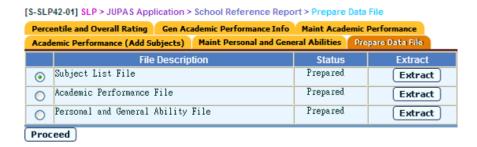

## **Prepare Subject List File**

- (1) Choose Proceed and Extract.
- (2) The corresponding subject list file to be uploaded on JUPAS would be prepared.

#### **Prepare Academic Performance File**

(1) Choose Proceed to select students.

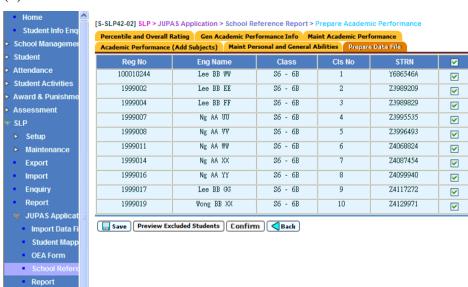

(2) You may preview excluded students.

#### (3) Choose Save and Confirm.

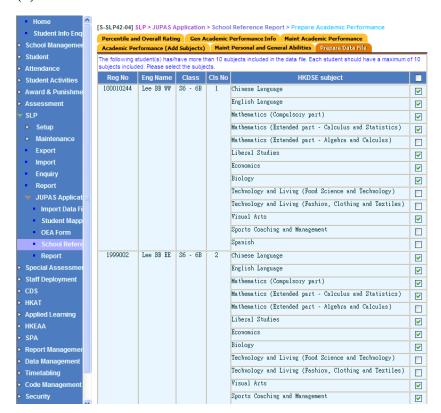

#### (4) Choose Extract to prepare the data file.

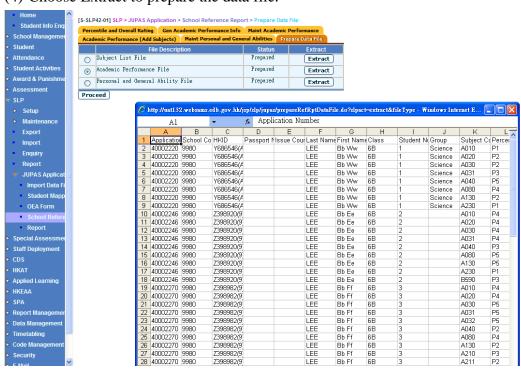

#### Introduction on WebSAMS enhancement to cater for JUPAS application

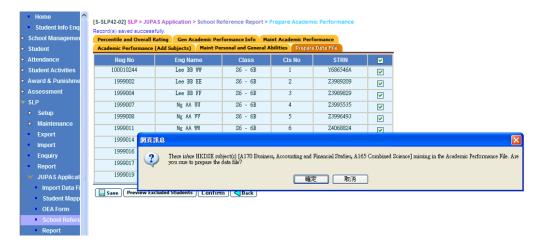

If there are subjects without percentiles / overall rating for selected students, an alert message would be prompted.

## **Prepare Personal and General Abilities**

- (1) Choose Proceed to select students.
- (2) You may preview excluded students.
- (3) Choose Save and Confirm.

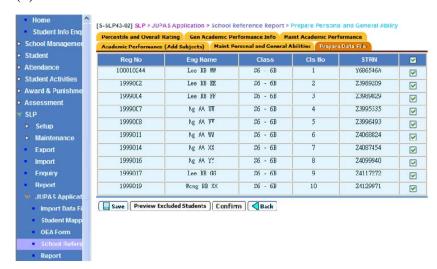

(4) Choose Extract to prepare the data file.

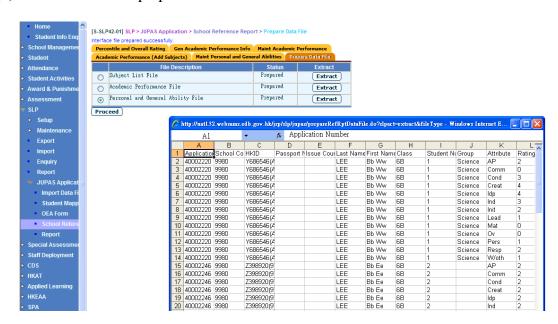

## **Generation of report for JUPAS Application**

User can generate reports to view each part of JUPAS Application.

(1) Click [SLP]  $\rightarrow$  [JUPAS Application]  $\rightarrow$  [Report] on the left menu.

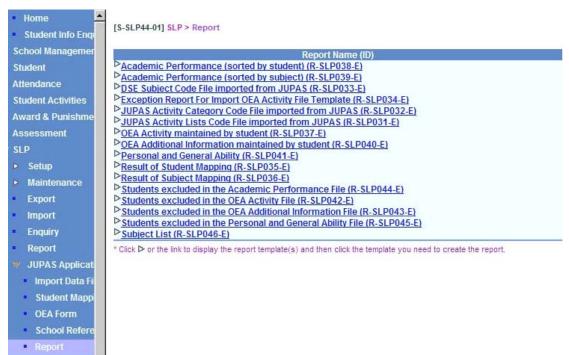

(2) Click on the Report Name (ID) link and a list of built-in and user-defined report templates is displayed.

[S-SLP44-01] SLP > Report

| Poport Nam                                                              | o (ID)            |                   |               |  |  |  |  |  |  |
|-------------------------------------------------------------------------|-------------------|-------------------|---------------|--|--|--|--|--|--|
| Report Name (ID)  Academic Performance (sorted by student) (R-SLP038-E) |                   |                   |               |  |  |  |  |  |  |
| Academic Performance (sorted by student) (R-SLP039-E)                   |                   |                   |               |  |  |  |  |  |  |
| DSE Subject Code File imported from JUPAS (R-SLP033                     |                   |                   |               |  |  |  |  |  |  |
| Exception Report For Imported From Vol AS (Reservos                     |                   |                   |               |  |  |  |  |  |  |
| JUPAS Activity Category Code File imported from JUPA                    |                   | )                 |               |  |  |  |  |  |  |
| JUPAS Activity Lists Code File imported from JUPAS (R                   |                   | 1                 |               |  |  |  |  |  |  |
|                                                                         |                   | 01                | 0             |  |  |  |  |  |  |
| Template Description                                                    | Туре              | Creator           | Creation Time |  |  |  |  |  |  |
| Built-in Template Built-In                                              |                   |                   |               |  |  |  |  |  |  |
| DOEA A-10-10                                                            |                   |                   |               |  |  |  |  |  |  |
| OEA Activity maintained by student (R-SLP037-E)                         | D0 40 E)          |                   |               |  |  |  |  |  |  |
| OEA Additional Information maintained by student (R-SI                  | <u>.P040-E)</u>   |                   |               |  |  |  |  |  |  |
| Personal and General Ability (R-SLP041-E)                               |                   |                   |               |  |  |  |  |  |  |
| Result of Student Mapping (R-SLP035-E)                                  |                   |                   |               |  |  |  |  |  |  |
| Result of Subject Mapping (R-SLP036-E)                                  |                   |                   |               |  |  |  |  |  |  |
| Students excluded in the Academic Performance File (R-SLP044-E)         |                   |                   |               |  |  |  |  |  |  |
| Students excluded in the OEA Activity File (R-SLP042-E)                 |                   |                   |               |  |  |  |  |  |  |
| Students excluded in the OEA Additional Information File (R-SLP043-E)   |                   |                   |               |  |  |  |  |  |  |
| Students excluded in the Personal and General Ability F                 | ile (R-SLP045-    | <u>E)</u>         |               |  |  |  |  |  |  |
| Subject List (R-SLP046-E)                                               |                   |                   |               |  |  |  |  |  |  |
| * Click > or the link to display the report template(s) and then click: | the template very | and to areate the | ranad         |  |  |  |  |  |  |

<sup>\*</sup> Click > or the link to display the report template(s) and then click the template you need to create the report.

#### Introduction on WebSAMS enhancement to cater for JUPAS application

(3) Click on the Report Template link to generate the report.

[S-SLP44-06] SLP > JUPAS Application

| JUPAS Activity Lists Code File imported from JUPAS (R-SLP031-E) :-<br>Built-in Template |            |   |  |  |  |  |  |
|-----------------------------------------------------------------------------------------|------------|---|--|--|--|--|--|
| Please input the print criteria.                                                        |            |   |  |  |  |  |  |
| Search Criteria                                                                         |            |   |  |  |  |  |  |
| Format                                                                                  | PDF        | ▼ |  |  |  |  |  |
| Preview & Print Reset                                                                   | ) ( Back ) |   |  |  |  |  |  |

#### JUPAS Activity Lists Code File imported from JUPAS (R-SLP031)

This report lists out the imported JUPAS activity codes.

R-SLP031-E

Lui Kei Through-train School JUPAS Activity Lists Code File imported from JUPAS

| Category Code | Activity Code | Activity Name                                                          |
|---------------|---------------|------------------------------------------------------------------------|
| 01            | 00002         | Kiwanis International (Global organization of volunteers)              |
| 01            | 00013         | 「愛・分享」券義賣活動                                                            |
| 01            | 00027         | 中一家長分享會                                                                |
| 01            | 00056         | 青少年精神健康急救(證書)課程                                                        |
| 01            | 00063         | 乘風航伙伴計劃                                                                |
| 01            | 00071         | 基督教香港崇真會社會服務賣旗日                                                        |
| 01            | 00073         | 教育局九龍城區公益少年團九龍城區聯校公益少年團義工訓練及服務                                         |
| 01            | 00082         | 開心社區服務九龍區賣旗日                                                           |
| 01            | 00088         | 廣西農村義工服務計劃                                                             |
| 01            | 00101         | Academic Leaders Group                                                 |
| 01            | 00111         | Advanced Scout Standard                                                |
| 01            | 00167         | Anniversary Preparatory Committee (Inter-School)                       |
| 01            | 00168         | Anniversary Preparatory Committee (Local)                              |
| 01            | 00169         | Anniversary Variety Show (Inter-School)                                |
| 01            | 00170         | Anniversary Variety Show (Local)                                       |
| 01            | 00218         | Asia Pacific Red Cross Youth Network 亞太區紅十字青年網絡                        |
| 01            | 00352         | Asia-Pacific Regional Award for Outstanding Scouts                     |
| 01            | 00368         | Baden-Powell Award 貝登堡獎章                                               |
| 01            | 00404         | Best Proposal Award on Green Action - Environmental Campaign Committee |
| 01            | 00405         | Best Service Project Competition - Hong Kong Red Cross                 |
| 01            | 00448         | Carmelian Vision (Junior Form Leadership Training)                     |

#### JUPAS Category Code File imported from JUPAS (R-SLP032)

This report lists out the imported JUPAS category codes.

R-SLP032-E

Lui Kei Through-train School JUPAS Activity Category Code File imported from JUPAS

| Category Code | Category Name              |
|---------------|----------------------------|
| 01            | Community Service          |
| 02            | Career-related Experiences |
| 03            | Physical Development       |
| 04            | Aesthetic Development      |
| 05            | Moral and Civic Education  |
| 06            | Others                     |

\*\*\* End of Report \*\*\*

#### **DSE Subject Code File imported from JUPAS (R-SLP033)**

This report lists out the imported HKDSE subject codes.

R-SLP033-E

Lui Kei Through-train School DSE Subject Code

| Subject Code | Subject Name                                          |
|--------------|-------------------------------------------------------|
| A010         | Chinese Language                                      |
| A020         | English Language                                      |
| A030         | Mathematics (Compulsory part)                         |
| A031         | Mathematics (Extended part - Calculus and Statistics) |
| A032         | Mathematics (Extended part - Algebra and Calculus)    |
| A040         | Liberal Studies                                       |
| A050         | Chinese Literature                                    |
| A060         | Literature in English                                 |
| A070         | Chinese History                                       |
| A080         | Economics                                             |
| A090         | Ethics and Religious Studies                          |
| A100         | Geography                                             |
| A110         | History                                               |
| A120         | Tourism and Hospitality Studies                       |
| A130         | Biology                                               |
| A140         | Chemistry                                             |
| A150         | Physics                                               |
| A160         | Integrated Science                                    |
| A165         | Combined Science                                      |

#### **Exception Report For Import OEA Activity File Template (R-SLP034)**

This report lists out the exception records in the imported OEA activity file template.

R-SLP034-E Date: 11/08/2011

Lui Kei Through-train School Exception Report For Import OEA Activity File Template

School Year: 2010/2011 Page 1 of 6

The following WebSAMS student(s) has(have) no matched record(s) in JUPAS's OEA Activity File:

| Eng Name   | Class | Class No | HKID     | Ident Doc No | JUPAS data maintained |
|------------|-------|----------|----------|--------------|-----------------------|
| BHFUSG BMS |       |          | Q9176636 |              | No                    |
| Wong BB YY | 6B    | 12       |          | H20000000    | No                    |
| Lee AA AA  | 6B    | 13       | Z4151543 |              | No                    |
| Lee AA BB  | 6B    | 14       | Z4154763 |              | No                    |
| Lee AA CC  | 6B    | 15       | Z4162588 |              | No                    |
| Ng AA ZZ   | 6B    | 16       | Z420891A |              | No                    |
| Lee BB HH  | 6B    | 17       | Z4211546 |              | No                    |
| Ng BB AA   | 6B    | 18       | Z4213220 |              | No                    |
| Lee BB II  | 6B    | 19       | Z4215150 |              | No                    |
| Ng BB BB   | 6B    | 20       | Z4217315 |              | No                    |
| Ng BB CC   | 6B    | 21       | Z4219474 |              | No                    |
| Lee BB JJ  | 6B    | 22       | Z4223137 |              | No                    |
| Ng BB DD   | 6B    | 23       | Z4228708 |              | No                    |
| Lee BB KK  | 6B    | 24       | Z422916A |              | No                    |
| Lee BB LL  | 6B    | 25       | Z4229607 |              | No                    |
| Ng BB EE   | 6B    | 26       | Z4234511 |              | No                    |
| Lee BB MM  | 6B    | 27       | Z4235798 |              | No                    |
| Lee BB 00  | 6B    | 28       | Z4237014 |              | No                    |
| Ng BB FF   | 6B    | 29       | Z0511065 |              | No                    |
| Lee BB PP  | 6B    | 30       | Z4361114 |              | No                    |

## **Result of Student Mapping (R-SLP035)**

This report lists out the result of student mapping.

R-SLP035-E Date: 11/08/2011

Lui Kei Through-train School Mapped Student List

|            | WebSAMS |        |                    |                | JUPAS     |            |                    |  |
|------------|---------|--------|--------------------|----------------|-----------|------------|--------------------|--|
| Eng Name   | Class   | Cls No | HKID / Passport No | Application No | Last Name | First Name | HKID / Passport No |  |
| Lee BB WW  | 6B      | 1      | Y686546A           | 40002220       | LI        | Bb Ww      | Y686546 (A)        |  |
| Lee BB EE  | 6B      | 2      | Z3989209           | 40002246       | LEE       | Bb Ee      | Z398920(9)         |  |
| Lee BB FF  | 6B      | 3      | 23989829           | 40002270       | LEE       | Bb Ff      | Z398982(9)         |  |
| Ng AA UU   | 6B      | 4      | Z3995535           | 40002288       | NG        | Aa Uu      | Z399553(5)         |  |
| Ng AA VV   | 6B      | 5      | Z3996493           | 40002296       | NG        | Aavv       | Z399649(3)         |  |
| Ng AA WW   | 6B      | 6      | Z4068824           | 40002199       | NG        | Aa Ww      | Z406882(4)         |  |
| Ng AA XX   | 6B      | 7      | Z4087454           | 40002212       | NG        | Aa Xx      | 2408745(4)         |  |
| Ng AA YY   | 6B      | 8      | Z4099940           | 40002238       | NG        | Aa Yy      | Z409994(0)         |  |
| Lee BB GG  | 6B      | 9      | H20202020          | 40002254       | LEE       | Bb Gg      | H20202020          |  |
| Wong BB XX | 6B      | 10     | H10101010          | 40002262       | WONG      | Bb Xx      | H10101010          |  |
| Chan BB ZZ | 6B      | 11     | H12345678          | 40002263       | WONG      | Bx Bx      | H12345678          |  |

\*\*\* End of Report \*\*\*

## **Result of Subject Mapping (R-SLP036)**

This report lists out the result of subject mapping in Function A.

R-SLP036-E Date: 11/08/2011

Lui Kei Through-train School Subject Mapping List

School Year: 2010/2011 Page 1 of 1

| WebSAMS Subject /                    | HKDSE Subject                                                     | Academic Result | Selected Assessment |
|--------------------------------------|-------------------------------------------------------------------|-----------------|---------------------|
| Component                            |                                                                   | Retrieved From  |                     |
| 045 Biology                          | Al30 Biology                                                      | S6(2010)        | T1A1                |
| 080 Chinese Language                 | A010 Chinese Language                                             | S6(2010)        | T1A1                |
| 135 Economics                        | A080 Economics                                                    | S6(2010)        | T1A1                |
| 165 English Language                 | A020 English Language                                             | S6(2010)        | TlAl                |
| 210 Geography                        | A100 Geography                                                    | S6(2010)        | T1A1                |
| 235 History                          | AllO History                                                      | S6(2010)        | TlAl                |
| 243 Technology and Living            | Inapplicable                                                      | S6(2010)        | T1A1                |
| - 01 Food Science &<br>Technology    | A210 Technology and<br>Living (Food Science<br>and Technology)    | 56(2010)        | T1A1                |
| - 02 Fashion, Clothing &<br>Textiles | A211 Technology and<br>Living (Fashion,<br>Clothing and Textiles) | S6(2010)        | T1A1                |
| 265 Liberal Studies                  | A040 Liberal Studies                                              | S6(2010)        | T1A1                |
| 280 Mathematics                      | A030 Mathematics<br>(Compulsory part)                             | S6(2010)        | T1A1                |

Page 1 of 1

## **OEA Activity maintained by student (R-SLP037)**

This report lists out the OEA activity maintained by student.

 Student Name:
 LEE Bb Ee
 Application No:
 4000246
 HKID:
 2398920(9)

 Passport No:
 Issue Country:
 School Code:
 9980

 Class:
 6B
 Student No:
 2
 Group:
 Science

| Activity | Activity                                                          | Category | Year | Year | Participation                      | Award-bearing | Award Nature     | Participation        | Award Type                                                     | Description             |
|----------|-------------------------------------------------------------------|----------|------|------|------------------------------------|---------------|------------------|----------------------|----------------------------------------------------------------|-------------------------|
| Code     | Name                                                              | Code*    | From | To   | _                                  | Activity      |                  | Mode                 |                                                                | _                       |
| 00870    | Hong Kong<br>(Asia) Piano<br>Open<br>Competition 香港(亞洲)鋼琴<br>公開比賽 | 04       | 2010 | 2010 | Attended as<br>non-school activity | Yes           | By competition   | Member / Participant | 1st Runner-up /<br>2nd Runner-up /<br>Silver / Bronze<br>Medal |                         |
| 00968    | Hong Kong<br>Schools Music<br>Festival 香港學<br>校音樂節                | 04       | 2010 | 2011 | Attended as school activity        | Yes           | By competition   | Member / Participant | Other Awards                                                   |                         |
| 00000    | Sports Day<br>(Champion in<br>high jump)                          | 06       | 2010 | 2010 | Attended as school activity        | Yes           | By competition   | Member / Participant | 1st Runner-up /<br>2nd Runner-up /<br>Silver / Bronze<br>Medal | Sports Day              |
| 00000    | In-school Drama<br>Festival<br>(Certificate of<br>Merit)          | 06       | 2010 | 2010 | Attended as school activity        | No            | By participation | Member / Participant | No Award                                                       | In-school Drama Festiva |

<sup>\*</sup> Category Code: 01-Community Service; 02-Career-related Experiences; 03-Physical Development; 04-Aesthetic Development; 05-Moral and Civic Education; 06-Others

## Academic Performance (sorted by student) (R-SLP038)

This report lists out students' academic performance.

School Year: 2010/2011

R-SLP038-E Date: 11/08/2011
Lui Kei Through-train School

Academic Performance (By Student)

 Student Name:
 LEE Bb Ee
 Application No:
 40002246
 HKID:
 Z398920(9)

 Passport No:
 Issue Country:
 School Code:
 9980

 Class:
 6B
 Student No:
 2
 Group:
 Science

| HKDSE Subject                 | Percentile | Overall Rating |
|-------------------------------|------------|----------------|
| Biology                       | 11% - 25%  | Excellent      |
| Chinese Language              | 26% - 50%  | Very Good      |
| Combined Science              | 26% - 50%  | Very Good      |
| English Language              | 51% - 75%  | Good           |
| Liberal Studies               | 26% - 50%  | Very Good      |
| Mathematics (Compulsory part) | 51% - 75%  | Good           |

<sup>\*\*\*</sup> End of Report \*\*\*

#### Academic Performance (sorted by subject) (R-SLP039)

This report lists out the students' academic performance of specified HKDSE subject.

Date: 11/08/2011 R-SLP039-E Lui Kei Through-train School

Academic Performance (By Subject) School Year: 2010/2011

Page 1 of 1

Chinese Language Subject:

Academic result retrieved from: S6 (2010) Assessment:

| Application No | Class Name | Class No | Name       | Percentile | Overall Rating |
|----------------|------------|----------|------------|------------|----------------|
| 40002220       | 6B         | 1        | Lee BB WW  | Top 10%    | Excellent      |
| 40002246       | 6B         | 2        | Lee BB EE  | 26% - 50%  | Very Good      |
| 40002270       | 6B         | 3        | Lee BB FF  | 51% - 75%  | Good           |
| 40002288       | 6B         | 4        | Ng AA UU   | 26% - 50%  | Very Good      |
| 40002296       | 6B         | 5        | Ng AA VV   | 26% - 50%  | Very Good      |
| 40002199       | 6B         | 6        | Ng AA WW   | Top 10%    | Excellent      |
| 40002212       | 6B         | 7        | Ng AA XX   | Bottom 25% | Average        |
| 40002238       | 6B         | 8        | Ng AA YY   | 51% - 75%  | Good           |
| 40002254       | 6B         | 9        | Lee BB GG  | Top 10%    | Excellent      |
| 40002262       | 6B         | 10       | Wong BB XX | 51% - 75%  | Good           |

#### **OEA Additional Information maintained by student (R-SLP040-E)**

This report lists out the OEA additional information maintained by student.

Date: 11/08/2011 R-SLP040-E Lui Kei Through-train School School Year: 2010/2011 Page 1 of 1 Student Name: LEE Bb Ee Application No: 40002246 HKID: Z398920(9) 9980 Passport No: Issue Country: School Code: Science Class: 6B Student No: Group:

OEA Additional Information

ORA Additional Information

I enjoy getting along with people very much. I was a boy scout at junior secondary level. I liked meeting people and solving problems through community service. The experience enriched my learning and exerted a positive impact on my study. In a "Care for Community" project, as a team of teenagers, we made proposals to the district office to improve the facilities in our community so that people could make good use of the environment. For instance, we observed that some chairs in our community were not properly located because some metallic chairs there were not suitable for use during hot summers with no shelter on top. We channeled our ideas to the district office and made suggestions for improvement. At my senior secondary level, I got another opportunity to serve the community in a summer internship programme at the Wetland Park. I was trained to lead guided tours to promote wetland conservation and environmental protection. These activities gave me a chance to share love and care in a practical way. I also became more analytical, observant and aware of people's needs. With these positive experiences, I had more ideas in terms of writing and design, and my communication and interpersonal skills improved. Apart from the benefit in learning, I have also developed a disciplined and caring character. As compared to my childhood, I understand myself better, in terms of strengths, limitations and aspirations for the

\*\*\* End of Report \*\*\*

## Personal and General Ability (R-SLP041-E)

This report lists out students' personal and general ability.

R-SLP041-E

Lui Kei Through-train School

Personal and General Ability

School Year: 2010/2011

| Student Name: | LEE Bb Ee | Application No: | 40002246 | HKID:        | Z398920(9) |
|---------------|-----------|-----------------|----------|--------------|------------|
| Passport No:  |           | Issue Country:  |          | School Code: | 9980       |
| Class:        | 6B        | Student No:     | 2        | Group:       | Science    |

| Attributes                  | Assessment |  |  |
|-----------------------------|------------|--|--|
| Ability to communicate      | Excellent  |  |  |
| Ability to work with others | Good       |  |  |
| Analytical power            | Good       |  |  |
| Conduct                     | Excellent  |  |  |
| Creativity                  | Excellent  |  |  |
| Independence of mind        | Good       |  |  |
| Industriousness             | Good       |  |  |
| Initiative                  | Good       |  |  |
| Leadership                  | Excellent  |  |  |
| Maturity                    | Good       |  |  |
| Perseverance                | Good       |  |  |
| Sense of responsibility     | Excellent  |  |  |
| Overall evaluation          | Good       |  |  |

\*\*\* End of Report \*\*\*

#### Students excluded in the OEA Activity File (R-SLP042-E)

This report lists out the students who are excluded in the OEA Activity File.

R-SLP042-E

Lui Kei Through-train School

Students Excluded in OBA Activity File:

Class Class No Reg No HKID Application No 6B Ng AA UU 1999007 Z399553(5) 40002288 6B Ng AA VV 2399649(3) 40002296 1999008 6B Chan BB ZZ 40002263

\*\*\* End of Report \*\*\*

## Students excluded in the OEA Additional Information File (R-SLP043-E)

This report lists out the students who are excluded in the OEA Additional Information File.

R-SLP043-E Date: 11/08/2011
Lui Kei Through-train School

Students Excluded in OEA Additional Information File
School Year: 2010/2011 Page 1 of 1

| Class | Class No | Name       | Reg No  | HKID | Application No |
|-------|----------|------------|---------|------|----------------|
| 6B    | 11       | Chan BB ZZ | 1999020 |      | 40002263       |

\*\*\* End of Report \*\*\*

Page 1 of 1

## Students excluded in the Academic Performance File (R-SLP044-E)

This report lists out the students who are excluded in the Academic Performance File.

| R-SLP044-E  Lui Kei Through-train School       |              |                            |                                                                                                    |                                                                                                    |                                                                                                    | 011                                                                                                    |
|------------------------------------------------|--------------|----------------------------|----------------------------------------------------------------------------------------------------|----------------------------------------------------------------------------------------------------|----------------------------------------------------------------------------------------------------|----------------------------------------------------------------------------------------------------|
| Students Excluded in Academic Performance File |              |                            |                                                                                                    |                                                                                                    | Page 1 c                                                                                              | f 1                                                                                                    |
| ass                                            | Class No     | Name                       | Reg No                                                                                                    | HKID                                                                                                    | Application No                                                                                        |                                                                                                    |
|                                                | 11           | Chan BB ZZ                 | 1999020                                                                                                    |                                                                                                    | 40002263                                                                                              |                                                                                                    |
|                                                | r: 2010/2011 | r: 2010/2011  ass Class No | Lui Kei Through-train St Students Excluded in Academic Per r: 2010/2011  Students Excluded in Academic Per state | Lui Kei Through-train School Students Excluded in Academic Performance File r: 2010/2011  Reg No Reg No | Lui Kei Through-train School Students Excluded in Academic Performance File r: 2010/2011  Reg No HKID | Lui Kei Through-train School Students Excluded in Academic Performance File Page 1 o  Reg No HKID Application No |

\*\*\* End of Report \*\*\*

## Students excluded in the Personal and General Ability File (R-SLP045-E)

This report lists out the students who are excluded in the Personal and General File.

| R-SLP045-E<br>Lui Kei Through-train School                                    |       |          |            |         |             | Date: 12/08/2011 |
|-------------------------------------------------------------------------------|-------|----------|------------|---------|-------------|------------------|
| Students Excluded in Personal and General Ability File School Year: 2010/2011 |       |          |            |         | Page 1 of 1 |                  |
|                                                                               | Class | Class No | Name       | Reg No  | HKID        | Application No   |
|                                                                               | 6B    | 11       | Chan BB ZZ | 1999020 |             | 40002263         |
|                                                                               |       |          |            | 1       |             |                  |

\*\*\* End of Report \*\*\*

## Subject List (R-SLP046-E)

This report lists out the HKDSE subjects used for academic performance maintenance.

| R-SLP046-E                                                  | Date: 12/08/2011 |
|-------------------------------------------------------------|------------------|
| Lui Kei Through-train School                                |                  |
| Subject List                                                |                  |
| School Year: 2010/2011                                      | Page 1 of 1      |
| HKDSE Subject                                               |                  |
| A010 Chinese Language                                       |                  |
| A020 English Language                                       |                  |
| A030 Mathematics (Compulsory part)                          |                  |
| A031 Mathematics (Extended part - Calculus and Statistics)  |                  |
| A032 Mathematics (Extended part - Algebra and Calculus)     |                  |
| A040 Liberal Studies                                        |                  |
| A080 Economics                                              |                  |
| A100 Geography                                              |                  |
| AllO History                                                |                  |
| A130 Biology                                                |                  |
| A165 Combined Science                                       |                  |
| A170 Business, Accounting and Financial Studies             |                  |
| A210 Technology and Living (Food Science and Technology)    |                  |
| A211 Technology and Living (Fashion, Clothing and Textiles) |                  |
| A230 Visual Arts                                            |                  |
| B590 Sports Coaching and Management                         |                  |
| B640 Aviation Studies                                       |                  |
| C8685 Spanish                                               |                  |
|                                                             |                  |

\*\*\* End of Report \*\*\*

## Access Right for Teachers/System Administrators/SLP Administrators

The access right could be refined for teachers for accessing OEA/Academic Performance, etc.

(1) Access Security → Access Control → User Group → SLP Admin

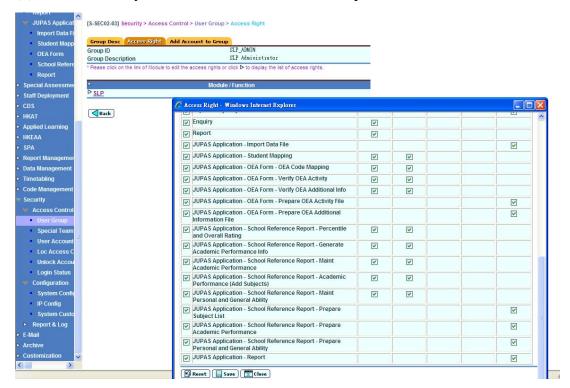

#### **Access Right for Student**

The access right could be refined for students for accessing OEA/Academic Performance, etc.

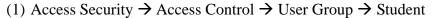

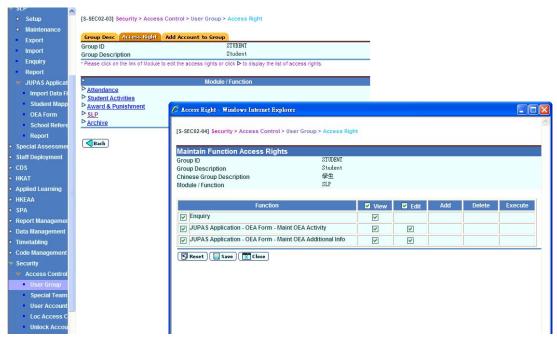

#### **Tentative Future Amendments**

- 1. Schools could select academic results from more than one assessment when generating the percentiles. (Tentative schedule: Jan 2012)
- 2. Schools may opt to set default rating by their own percentage. For example, Top 40% as Excellent. (Tentative schedule: Dec 2011)
- 3. Supplementary Information would be included. (Tentative schedule: Dec 2011)
- 4. Description of Other Learning Experiences could be extracted for students' reference when prepare their own OEA information. (Tentative schedule: Early Oct 2011)
- 5. Reports will be available for verified information. (Tentative schedule: Early Oct 2011)
- 6. Printing students' SLP in separate pdf file. (Tentative schedule: Dec 2011)

# Import from SLP module (import text-based

# information)

The function allows user to import a modified key project file into the system.

#### **Import Key Projects**

(1) Click [SLP]  $\rightarrow$  [Import] on the left menu.

Browse the exported key project excel file.

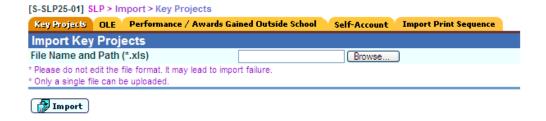

(2) Fill in the Key Project for each of the student and save it. Leave it in blank if the student does not have key project.

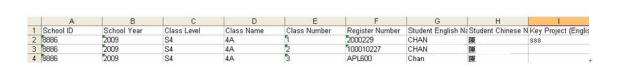

(3) Import Key Project is support to upload a single file only.

#### Introduction on WebSAMS enhancement to cater for JUPAS application

(4) Click the **[browse..]** button and select the excel file (SLP\_Key\_Project.xls)

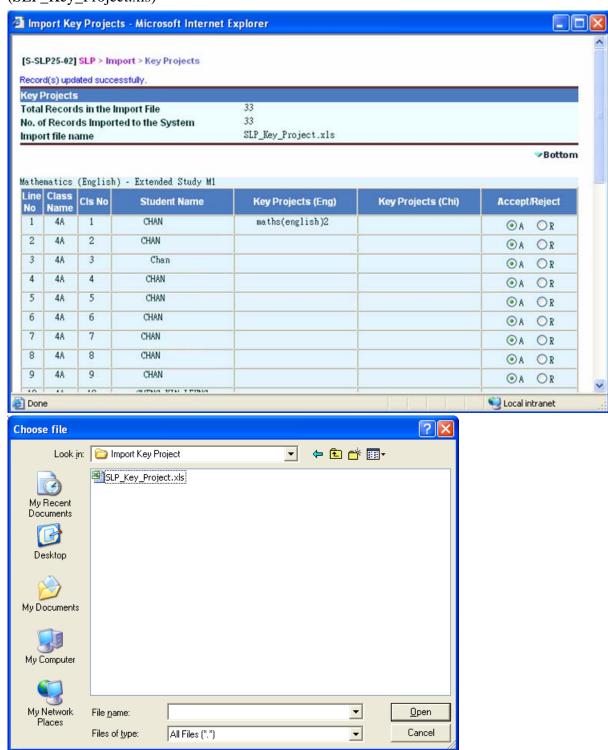

(5) Click [Import] button to import the Key Project record.

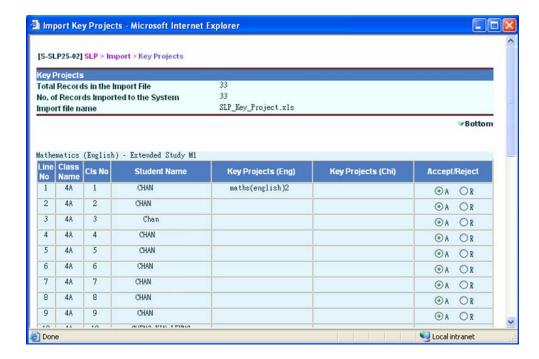

(6) Select the radio button to "Accept / Reject" for each of the students record. Click [Save] buton to update the key project.

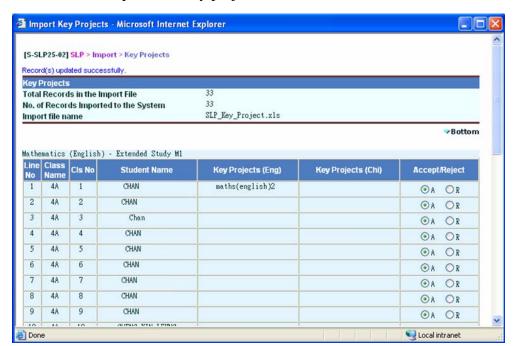

#### **Import Other Learning Experiences**

This function allows user to download an excel template of "Other Learning Experiences" for offline modification. The user could import the excel file / zip file (containing student's excel files) into the system after modification.

(1) Click [SLP]  $\rightarrow$  [Import] on the left menu.

Chooses one of the excel template - multiple students per excel file or one student per excel file to download for offline modification.

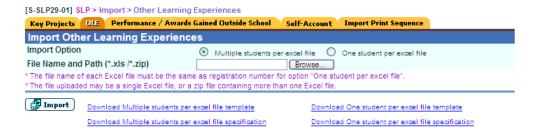

(2) Fill in OLE record in the template and save the file name by using the student's "Reg No" e.g. 2002038.xls (For using "Reg No" as file name is only applicable for files with "one student per excel file" option. For "Multiple students per excel file" one, there is no such restriction.)

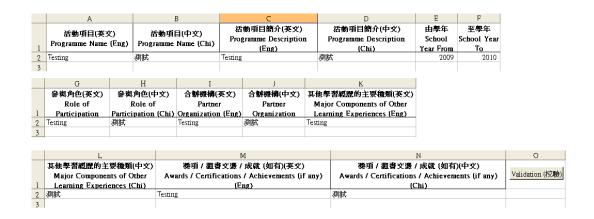

- (3) User selects the import option either in multiple students per excel file or one student per excel file
- (4) Click the [browse..] button and select the excel file (2002038.xls)

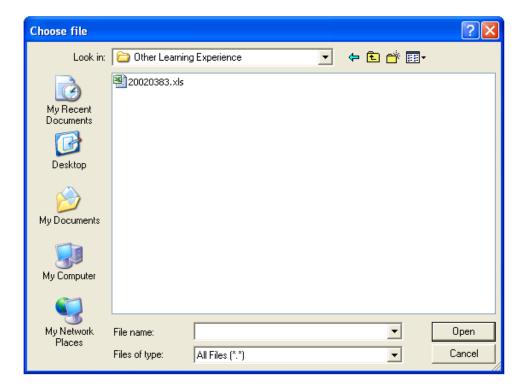

(5) Click [Import] button to import the OLE record.

#### Import Performance / Awards Gained Outside School

This function allows user to download an excel template of "Performance / Awards Gained Outside School" for offline modification. The user could import the excel file / zip file (containing student's excel files) into the system after modification.

(1) Click  $[SLP] \rightarrow [Import]$  on the left menu.

Chooses one of the excel template – multiple students per excel file or one student per excel file to download for offline modification.

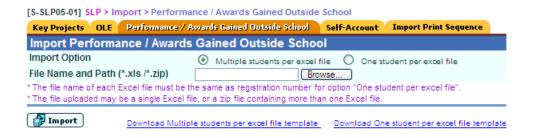

(2) Fill in Performance / Awards Gained Outside School record in the template and save the file name by using the student's "Reg No" e.g. **2002038.xls** (For using "Reg No"

as file name is only applicable for files with "one student per excel file" option. For "Multiple students per excel file" one, there is no such restriction.)

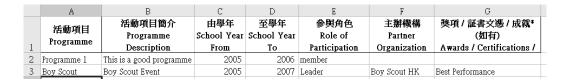

- (3) User selects the import option either in multiple students per excel file or one student per excel file
- (4) Click the [browse..] button and select the excel file (2002038.xls)

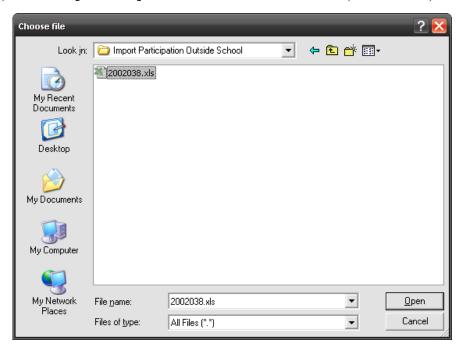

(5) Click [Import] button to import the Performance / Awards Gained Outside School record.

#### **Import Self-Account**

This function allows user to upload "Self-Account" text file / zip file (containing the student's text files) into system. The text file must save in UTF-8 format.

(1) Click [SLP]  $\rightarrow$  [Import] on the left menu.

Click Self-Account tab.

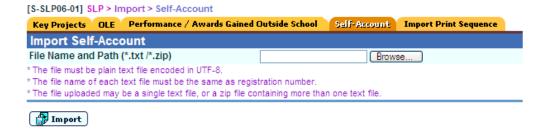

(2) Create a text file, fill in self-account information and save the file name by using the student's "Reg No" e.g. 2002038.txt

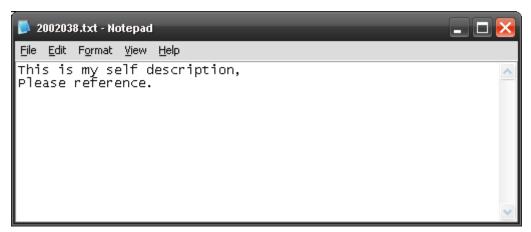

(3) Click the [browse..] button and select the text file (2002038.txt)

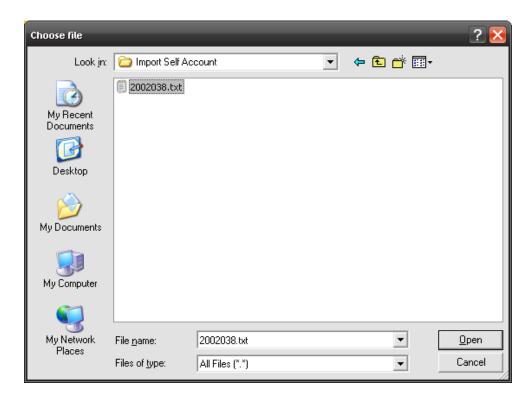

(4) Click [Import] button to import the student's self-account.

If Student's Self-Account already exist in the system, the following screen will be shown:

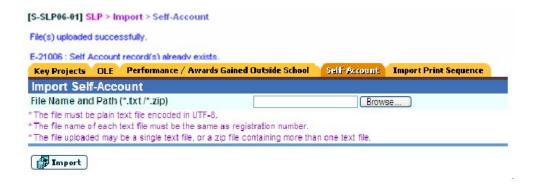

## **Import / Export Function for Print Sequence**

This function allows user to set the print sequence of OLE or Award by import the excel data file.

## A. Import

1. Clicks on SLP > Import on the left menu and then click the Import Print Sequence tag.

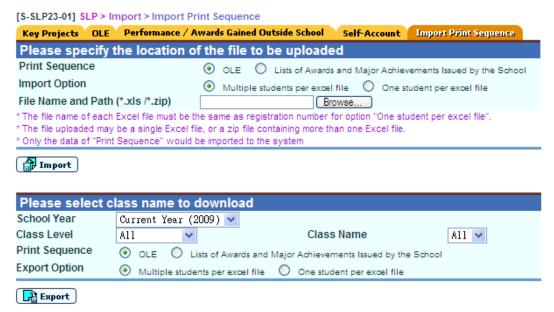

- 2. Edit the print sequence from the exported excel file(s) only. For using "Reg No" as file name is only applicable for files with "one student per excel file" option. For "Multiple students per excel file" one, there is no such restriction.
- 3. Selects the import option in either multiple students per excel file or one student per excel file.
- 4. User clicks on "Browse" button to select the excel file or the zipped excel file(s) which to be imported.

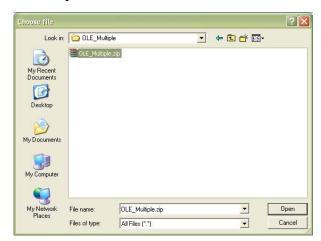

- 5. User clicks on "Import" button to upload the file to the system
- 6. If the import operation fails, click [View Error Report] button to view the error report.

## B. Export

- (1) Clicks on **[SLP > Import]** on the left menu and than click the Import Print Sequence tag.
- (2) Selects the School Year, Class Level and Class Name.
- (3) Selects the Print Sequence option either in OLE or Award.
- (4) Selects the export option in multiple students per excel file and one student per excel file.
- (5) Clicks the Export button.

## Import from STA module (import coded information)

This use case allow user to import the new student activity and related SLP information for list of student by using MS Excel file.

(1) Click [Student Activities]  $\rightarrow$  [Import] on the left menu.

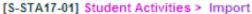

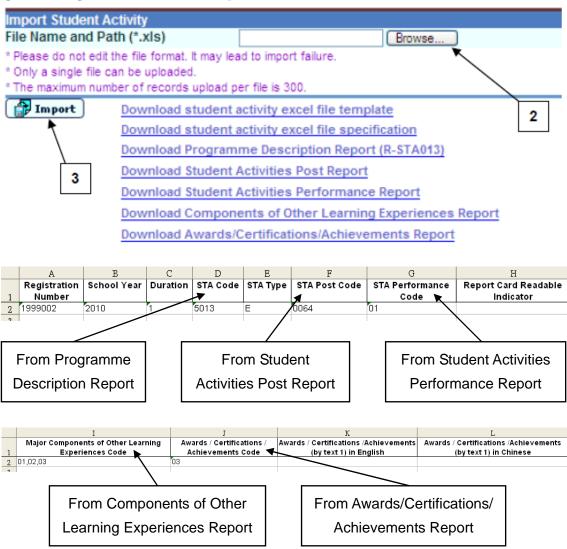

- (2) Click [Browse] button to select imported MS Excel file.
- (3) Click the [**Import**] button.
- (4) During the importing records procedure, if any error been found, error message will be shown on the top of the screen and the process will be aborted.

#### [S-STA17-01] Student Activities > Import

E-54137 : The file failed to upload. Please refer to the error report by clicking the button View Error Report below.

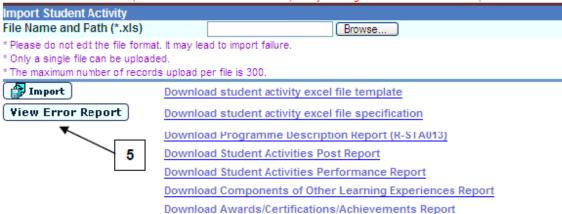

(5) User can click [View Error Report] button to view the error report.

Lui Kei Through-train School 呂祺一條龍學校 Import Student Activity Brzor Report 課外活動腫入錯誤報告

Page: 1 of 1

Date 日期 : 22/06/2011

第1頁

|                 |                 |                      |                   |                         |            |                          |                           |                                                         |                                      |                                                             |                                                                      |                                                                     | 第1頁                                                                                                    |
|-----------------|-----------------|----------------------|-------------------|-------------------------|------------|--------------------------|---------------------------|---------------------------------------------------------|--------------------------------------|-------------------------------------------------------------|----------------------------------------------------------------------|---------------------------------------------------------------------|----------------------------------------------------------------------------------------------------|
| Row<br>No<br>行數 | Reg No.<br>註冊編號 | School<br>Year<br>學年 | STA<br>Dur.<br>時段 | STA<br>Code<br>活動代<br>碼 | Type<br>類型 | STA Post<br>Code<br>職位代碼 | STA Pexf.<br>Code<br>表現代碼 | Report<br>Card<br>Readable<br>Indicator<br>成績表可讀<br>取示標 | Majox<br>Comp.<br>Code<br>主要種類<br>代碼 | Awards<br>/ Cert.<br>/ Ach.<br>Code<br>獎項/證<br>書文憑/<br>成就代碼 | Hng.<br>Awards /<br>Cert. /<br>Ach. (by<br>text)<br>英文獎項/證<br>書文憑/成就 | Chi.<br>Awards /<br>Cert. /<br>Ach (by<br>text)<br>中文獎項/證<br>書文憑/成就 | Mxxox<br>創設                                                                                                    |
| 2               | ASR004          | 2100                 | 1                 | 4001                    | E          | 0001                     | 11                        | N                                                       | 01,02                                | 01,02                                                       | 1,,,                                                                 |                                                                     | E-54154 : School year inputted is<br>invalid<br>E-54154 : 學年輸入不正確                                                         |
| 3               | AFA3333         | 1800                 | 50                | 1001                    | E          | 0002                     | 11                        |                                                         | 01,02,0                              | 01,02                                                       | 2,,,                                                                 |                                                                     | E-54154 : School year inputted is<br>invalid<br>E-54154 : 學年輸入不正確                                                         |
| 4               | 2001112         | 2010                 | 2                 | 1001                    | E          | 0003                     | 11                        | Y                                                       | 01,02,0<br>3,04,06                   |                                                             | 3,,,                                                                 |                                                                     | E-54148: STA Performance Code<br>inputted is invalid<br>E-54148: 表現代碼輸入不正確                                                |
| 4               | 2001112         | 2010                 | 2                 | 1001                    | EN         | 0003                     | 11                        | ¥                                                       | 01,02,0<br>3,04,06                   |                                                             | 3,,,                                                                 |                                                                     | E-54152: Major Components of<br>Other Learning Experiences Code<br>inputted is invalid<br>B-54152: 其他學習經歷的主要<br>種類代碼輸入不正確 |
| 6               | 2001186         | 2010                 | 50                | 1001                    | M          | 0005                     | 08                        |                                                         |                                      | 01                                                          | 5,,,                                                                 |                                                                     | B-54144: Duration inputted is<br>invalid<br>B-54144: 時段輸入不正確                                                              |
| 22              | 2001186         | 2010                 | 2                 | 4001                    | E          | 0005                     | 08                        | * End of Ren                                            |                                      | 01                                                          | 5,,,                                                                 |                                                                     | B-54145: STA Code inputted is<br>invalid or STA not offered<br>B-54145: 課外活動代碼輸入不<br>I正確或課外活動沒有提供                         |

\*\* End of Report \*\*\* \*\*\*完\*\*\*

(6) The system will prompt a new confirm page if no error being found in the importing records

(7) User can click [A](accept) or [R](reject) radio button.

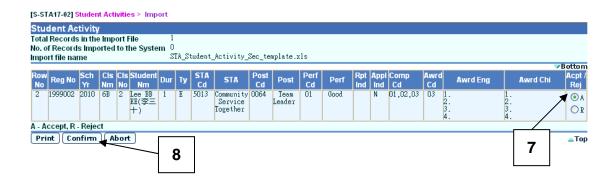

- (8) Click [Confirm] button to import records to system.
- (9) If importing is success, the system will be shown success message on the screen

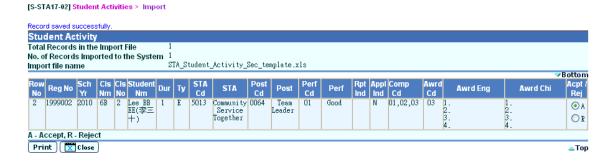

## **Data Entry**

## **Key Projects**

User can maintain the Name of Project / Extension Activities / Programmes data by Subject or Subject Components (for NSS subject only) for the students.

- (1) Click  $[SLP] \rightarrow [Maintenance] \rightarrow [Data Entry]$  on the left menu.
- (2) Click the **Key Projects** tab.
- (3) Select the search criteria in the drop-down list box.
- (4) To search the class subject(s) for input of Key Projects,
  - (I) Select By Class radio button
  - (II) Select Subject/Component from the list box
  - (III) Click [Search] button.
  - (IV) Enter or amend the key projects in the text box for each student for class subject.

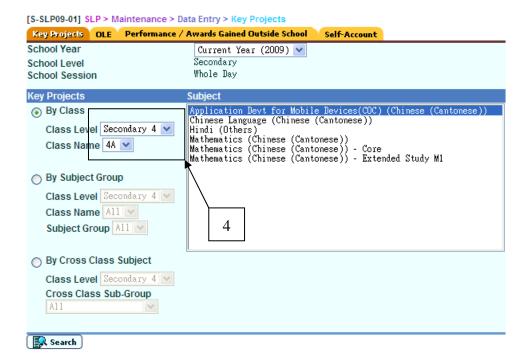

- (5) To search the subject group subject(s) for input of Key Projects
  - (I) Select By Subject Group radio button
  - (II) Select Subject Group
  - (III) Select Subject/Component from the list box
  - (IV) Click [Search] button.
  - (V) Enter or amend the key projects in the text box for each student.

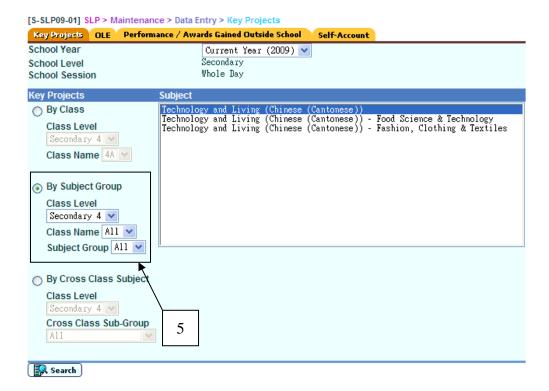

- (6) To search the cross class subject(s) for input of Key Projects
  - (I) Select By Cross Class Subject radio button
  - (II) Select Cross Class Sub Group
  - (III) Select Subject/Component from the list box
  - (IV) Click [Search] button.
  - (V) Enter or amend the key projects in the text box for each student.

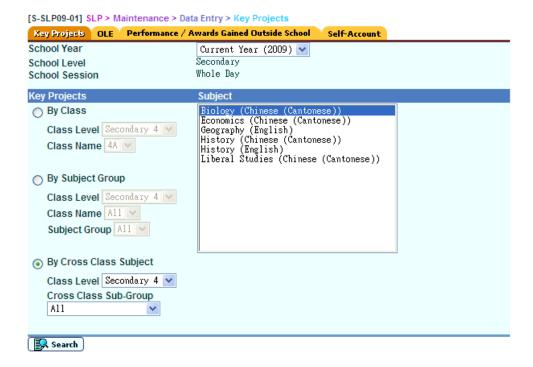

(VI) A list of students with Key Projects is shown.

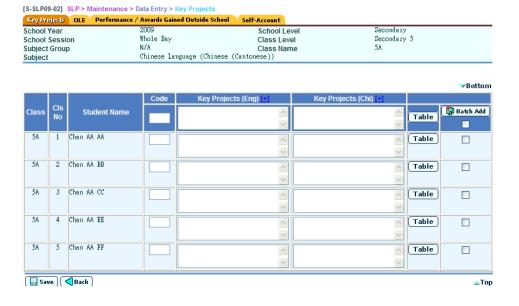

- (VII) Fill in Key projects by inputting free text / Click the Table button beside the Key Projects (Chi) column.
  - Fill in by **free text**:

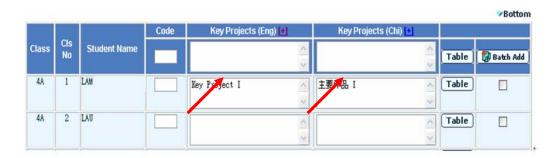

- Fill in by **select Code Table**.
  - Click the Table button beside the Key Projects (Chi) column, a pop-up window will shown.

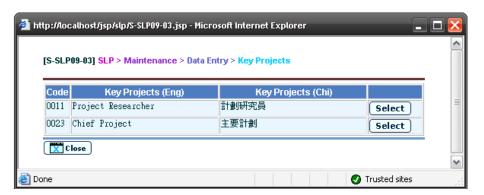

• Then click the [Select] button to fill in the text box.

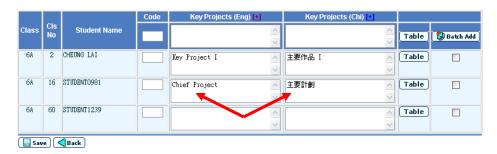

- Fill in the content by using **Batch Add button**.
  - Fill in the text box of the first column.
  - Check checkbox for each record.

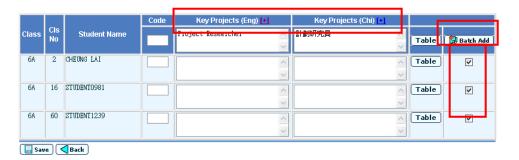

- Click the [Batch Add] button.
- Click the [Save] button to save the Key Projects.

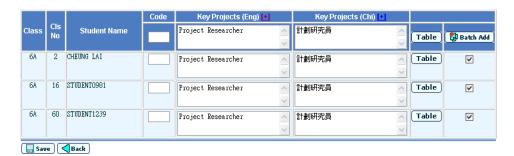

## **Other Learning Experience**

## Add OLE record

- (1) Click [SLP]  $\rightarrow$  [Maintenance]  $\rightarrow$  [Data Entry] on the left menu.
- (2) Click the OLE tab.
- (3) Fill in the search criteria.
- (4) Click the **[Search]** button to search for a particular student.
- (5) Click on the Eng Name of the student from the search results to view the student's OLE record.
- (6) All records from SLP module for the student will be listed out.

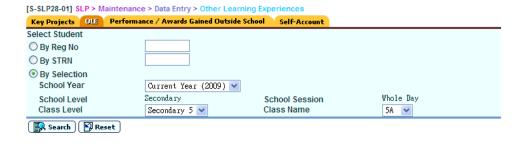

|              |        |         |            |          |     | ▼Bottom  |
|--------------|--------|---------|------------|----------|-----|----------|
| <u>Class</u> | Cls No | Reg No  | Eng Name   | Chi Name | Sex | Status   |
| 5A           | 1      | 1999027 | Chan AA AA | 陳十日      | М   | Inactive |
| 5A           | 2      | 1999168 | Chan AA BB | 陳一二      | M   | Inactive |
| 5A           | 3      | 1999170 | Chan AA CC | 陳一三      | F   | Active   |
| 5A           | 4      | 1999175 | Chan AA EE | 陳一五      | М   | Active   |
| 5A           | 5      | 1999182 | Chan AA FF | 陳一六      | F   | Inactive |
| 5A           | 6      | 1999184 | Chan AA GG | 陳一七      | М   | Active   |
| 5A           | 7      | 1999188 | Chan AA HH | 陳一八      | М   | Active   |
| 5A           | 8      | 1999190 | Chan AA II | 陳一九      | М   | Active   |
| 5A           | 9      | 1999202 | Chan AA JJ | 陳一十      | M   | Active   |
| 5A           | 10     | 1999205 | Chan AA KK | 陳二文      | F   | Active   |
|              |        |         |            |          |     | Тор      |

 [S-SLP28-02] SLP > Maintenance > Data Entry > Other Learning Experiences

 Key Projects
 OLE
 Performance / Awards Gained Outside School
 Self-Account

 Student Name (Eng)
 Chan AA AA
 Student Name (Chi)
 陳十日

 Reg No
 1999027
 Sex
 M

 Latest Schooling Record:
 School Level
 Secondary

 School Year
 2009
 School Level
 Secondary

 School Session
 Whole Day
 Class Level
 Secondary 5

 Class Name
 5A
 Class No
 1

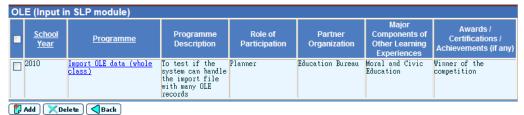

- (7) Click [Add] button to assign a new OLE record to the student.
- (8) Fill in information of the new record and click [Save] button.

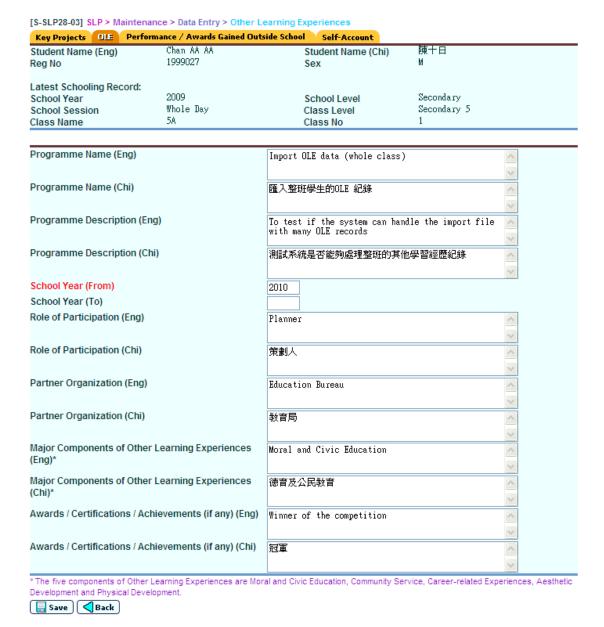

#### Edit Other Learning Experience record

- (1) Click [SLP]  $\rightarrow$  [Maintenance]  $\rightarrow$  [Data Entry] on the left menu.
- (2) Click the **OLE** tab.
- (3) Fill in the search criteria.
- (4) Click the [Search] button to search for a particular student.
- (5) Click on the **Eng Name** of a student from the search results to view the student's OLE record from SLP module.
- (6) All OLE records from SLP module for the student will be listed out.

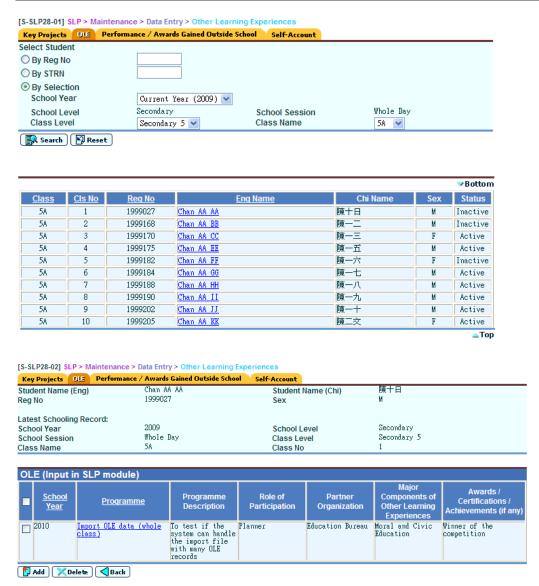

(7) Click the programme name to edit the OLE record of the student.

(8) Edit the information of the selected record and click [Save] button.

[S-SLP28-03] SLP > Maintenance > Data Entry > Other Learning Experiences Key Projects OLE Performance / Awards Gained Outside School Self-Account Student Name (Eng) Chan AA AA Student Name (Chi) 陳十日 1999027 Reg No Sex Latest Schooling Record: 2009 Secondary School Level School Year Whole Day Secondary 5 School Session Class Level Class Name 5A Class No Programme Name (Eng) Import OLE data (whole class) Programme Name (Chi) 匯入整班學生的OLE 紀錄 Programme Description (Eng) To test if the system can handle the import file with many OLE records Programme Description (Chi) 測試系統是否能夠處理整班的其他學習經歷紀錄 School Year (From) 2010 School Year (To) Role of Participation (Eng) Planner Role of Participation (Chi) 策劃人 Partner Organization (Eng) Education Bureau Partner Organization (Chi) 教育局 Major Components of Other Learning Experiences Moral and Civic Education (Eng)\* Major Components of Other Learning Experiences 徳育及公民教育 (Chi)\* Awards / Certifications / Achievements (if any) (Eng) Winner of the competition Awards / Certifications / Achievements (if any) (Chi)

<sup>\*</sup>The five components of Other Learning Experiences are Moral and Civic Education, Community Service, Career-related Experiences, Aesthetic Development and Physical Development.

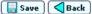

## Delete Other Learning Experience record

User can delete the OLE data.

- (1) Click [SLP]  $\rightarrow$  [Maintenance]  $\rightarrow$  [Data Entry] on the left menu.
- (2) Click the **OLE** tab.
- (3) Fill in the search criteria.
- (4) Click the [Search] button to search for a particular student.
- (5) Click on the **Eng Name** of a student from the search results to view the student's OLE record from SLP module.
- (6) All OLE records from SLP module for the student will be listed out.

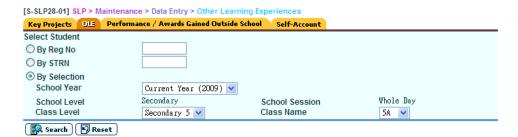

| <b>∨</b> Botto |     |          |            |         |               |       |
|----------------|-----|----------|------------|---------|---------------|-------|
| Status         | Sex | Chi Name | Eng Name   | Reg No  | <u>CIs No</u> | Class |
| Inactive       | М   | 陳十日      | Chan AA AA | 1999027 | 1             | 5A    |
| Inactive       | М   | 陳一二      | Chan AA BB | 1999168 | 2             | 5A    |
| Active         | F   | 陳一三      | Chan AA CC | 1999170 | 3             | 5A    |
| Active         | М   | 陳一五      | Chan AA EE | 1999175 | 4             | 5A    |
| Inactive       | F   | 陳一六      | Chan AA FF | 1999182 | 5             | 5A    |
| Active         | М   | 陳一七      | Chan AA GG | 1999184 | 6             | 5A    |
| Active         | M   | 陳一八      | Chan AA HH | 1999188 | 7             | 5A    |
| Active         | М   | 陳一九      | Chan AA II | 1999190 | 8             | 5A    |
| Active         | М   | 陳一十      | Chan AA JJ | 1999202 | 9             | 5A    |
| Active         | F   | 陳二文      | Chan AA KK | 1999205 | 10            | 5A    |

(7) Check the checkbox beside the Programme column to delete the record.

[S-SLP28-02] SLP > Maintenance > Data Entry > Other Learning Exp Key Projects DE Performance / Awards Gained Outside School Self-Account 陳十日 Student Name (Eng) Chan AA AA Student Name (Chi) Reg No 1999027 Sex М Latest Schooling Record: School Year 2009 School Level Secondary Secondary 5 School Session Whole Day Class Level Class Name 5A Class No

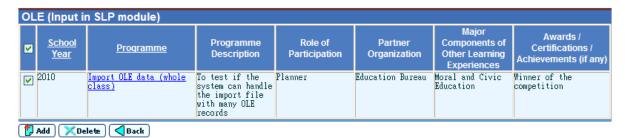

(8) Click [**Delete**] button to confirm the operation.

## Add Performance / Awards Gained Outside School record

User can add the Performance / Awards Gained Outside School data.

- (1) Click [SLP]  $\rightarrow$  [Maintenance]  $\rightarrow$  [Data Entry] on the left menu.
- (2) Click the **Performance / Awards Gained Outside School** tab.
- (3) Fill in the search criteria.
- (4) Click the [Search] button to search for a particular student.
- (5) Click on the **Eng Name** of the student from the search results to view the student's Performance / Awards Gained Outside School record.
- (6) All Performance / Awards Gained Outside School records for the student will be listed out.

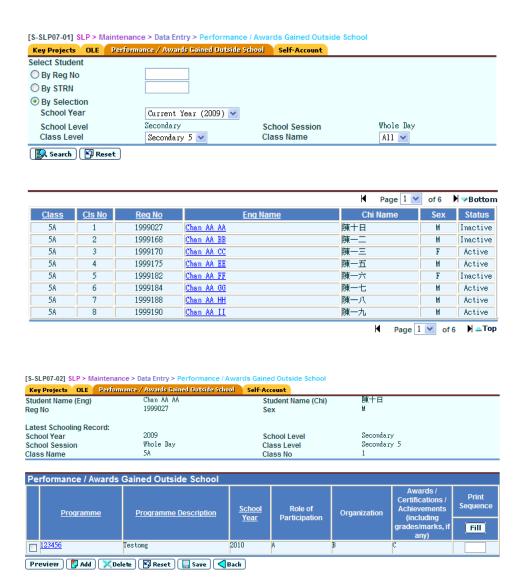

- (7) Click [Add] button to assign a new Performance / Awards Gained Outside School record to the student.
- (8) Fill in information of the new record and click [Save] button.

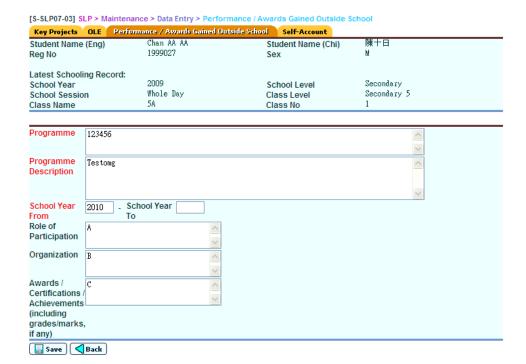

## Edit Performance / Awards Gained Outside School record

User can edit the Performance / Awards Gained Outside School data.

- (1) Click [SLP]  $\rightarrow$  [Maintenance]  $\rightarrow$  [Data Entry] on the left menu.
- (2) Click the **Performance / Awards Gained Outside School** tab.
- (3) Fill in the search criteria.
- (4) Click the [Search] button to search for a particular student.
- (5) Click on the **Eng Name** of a student from the search results to view the student's Performance / Awards Gained Outside School record.
- (6) All Performance / Awards Gained Outside School records for the student will be listed out.

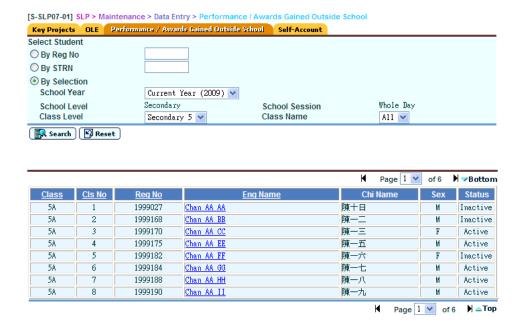

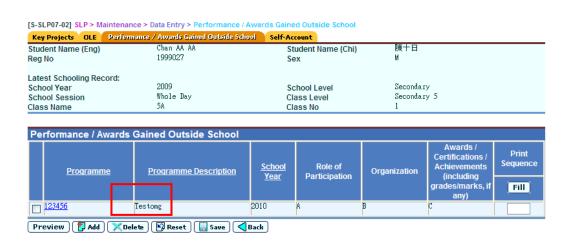

- (7) Click the programme name to edit the Performance / Awards Gained Outside School record of the student.
- (8) Edit the information of the selected record and click [Save] button.

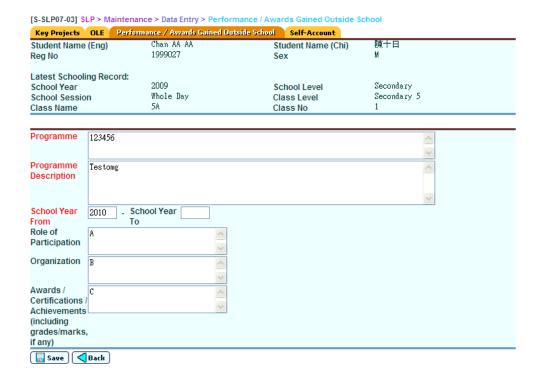

#### Delete Performance / Awards Gained Outside School record

User can delete the Performance / Awards Gained Outside School data.

- (1) Click [SLP]  $\rightarrow$  [Maintenance]  $\rightarrow$  [Data Entry] on the left menu.
- (2) Click the **Performance / Awards Gained Outside School** tab.
- (3) Fill in the search criteria.
- (4) Click the **[Search]** button to search for a particular student.
- (5) Click on the **Eng Name** of a student from the search results to view the student's Performance / Awards Gained Outside School record.
- (6) All Performance / Awards Gained Outside School records for the student will be listed out.

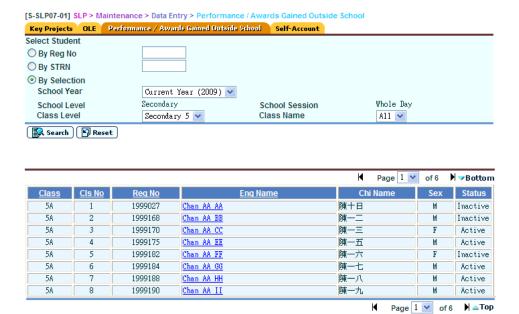

(7) Check the checkbox beside the Programme column to delete the record.

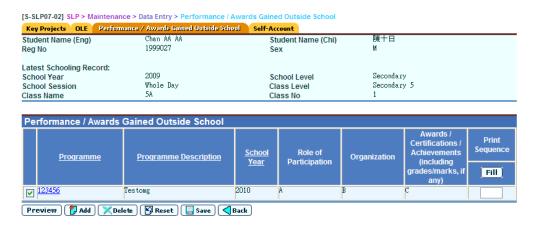

(8) Click [**Delete**] button to confirm the operation.

# Maintenance the print sequence of Performance / Awards Gained Outside School record

User can maintain the print sequence of the Performance / Awards Gained Outside School data.

- (1) Click [SLP]  $\rightarrow$  [Maintenance]  $\rightarrow$  [Data Entry] on the left menu.
- (2) Click the **Performance / Awards Gained Outside School** tab.
- (3) Fill in the search criteria.
- (4) Click the [Search] button to search for a particular student.
- (5) Click on the **Eng Name** of a student from the search results to view the student's Performance / Awards Gained Outside School record.
- (6) All Performance / Awards Gained Outside School records for the student will be listed out.

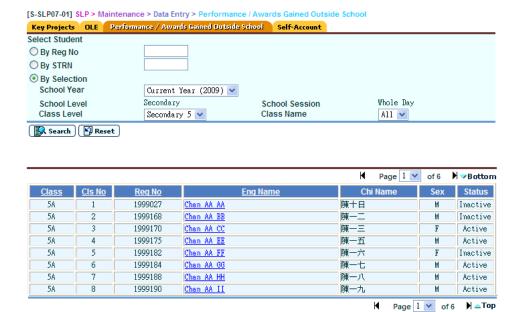

(7) Fill in print sequence numbers in the range 0-999.9 or you may leave it blank under 'Print Seq' column.

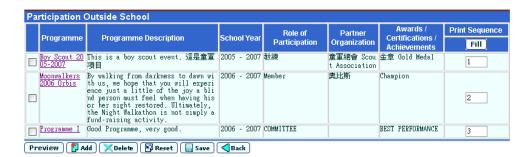

- (8) Click [Save] button to store the print sequence.
- (9) User can click the [Preview] button to preview the effect. This will not save the data until user trigger [Save] button.

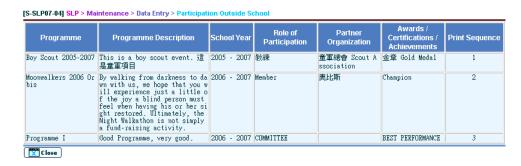

## Self-Account

- (1) Click [SLP]  $\rightarrow$  [Maintenance]  $\rightarrow$  [Data Entry] on the left menu.
- (2) Click the **Self-Account** tab.
- (3) Fill in the search criteria.
- (4) Click the [Search] button to search for a particular student.
- (5) Click on the **Eng Name** of a student from the search results to view the student's self-account.

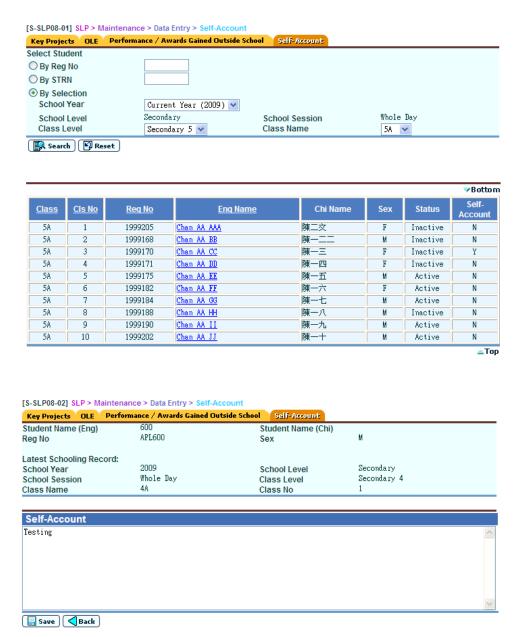

(6) Fill in the information of self-account in the textbox and click [Save] button.

| Appendix               |                      |        |
|------------------------|----------------------|--------|
| <b>Detailed Design</b> | <b>Specification</b> | Manual |

## **JUPAS 4.0**

# JUPAS 4-Year Curriculum for 2012 Admission Data File Structure

(Version 2.0 – Last updated on 1 Sept 2011)

JUPAS and IBM Confidential

# Contents

| 1. lı | ntroduction                             | 3  |
|-------|-----------------------------------------|----|
| 1.1   | Purpose and Scope                       | 3  |
| 1.2   | Audience                                | 3  |
| 2. C  | Overview                                | 4  |
| 2.1   | File Format                             | ∠  |
| 3. C  | DEA                                     | 5  |
| 3.1   | OEA Activity File                       | 5  |
| 3.2   | OEA Additional Information File         | 6  |
| 3.3   | OEA Sequence Number File                | 7  |
| 3.4   |                                         |    |
| 4. F  | Reference Report                        | 8  |
| 4.1   | Personal and General Ability File       | 8  |
| 4.2   | Subject List File                       |    |
| 4.3   | Academic Performance File               | 9  |
| 4.4   | Academic Performance Supplementary File | 10 |
| 4.5   | DSE Subject Code File                   | 11 |

# 1. Introduction

## 1.1 Purpose and Scope

This document aims to provide detailed description on the files to be used by Schools on JUPAS 4.0.

## 1.2 Audience

School users

## 2. Overview

## 2.1 File Format

- JUPAS 4.0 support file upload in csv and xls formats.
- Files provided in xls format should be in plain text without any formula embedded.
- · Headers are all required to be specified
- Data uploaded will be truncated if it exceeds the specified maximum length.
- The following fields in upload file will be verified against the JUPAS 4.0 system once specified:
  - 1. HKID
  - 2. Passport Number
  - 3. Issue Country
  - 4. Last Name
  - 5. First Name
  - 6. Class
  - 7. Student Number
  - 8. Group
- The uploading will be aborted if there is any missing mandatory data or invalid format
- Please refer to the description of each file for the data overwritten rules.

# 3. OEA

# 3.1 OEA Activity File

| FILE NAME:         | OEA Act                                                                                                    | civity File       |                                                                                                    |  |  |
|--------------------|----------------------------------------------------------------------------------------------------|-------------------|----------------------------------------------------------------------------------------------------|--|--|
| DESCRIPTION:       | This file is for uploading the OEA activities. Each student should have a maximum of 20 activities included.                                                  |                   |                                                                                                    |  |  |
|                    | After each successful upload, the corresponding records of ALL applicants of the school that applied the admission exercise will be replaced and overwritten. |                   |                                                                                                    |  |  |
| COLUMN NAME        | LENGTH                                                                                                    | <b>M</b> ANDATORY | DESCRIPTION                                                                                                    |  |  |
| Application Number | 8                                                                                                    | Υ                 | The JUPAS application number                                                                                                    |  |  |
| School Code        | 5                                                                                                    | Υ                 | School Code                                                                                                    |  |  |
| HKID               | 11                                                                                                    | N                 | The Hong Kong identification number of the applicant                                                                                                    |  |  |
| Passport Number    | 30                                                                                                    | N                 | The passport number of the applicant                                                                                                    |  |  |
| Issue Country      | 3                                                                                                    | N                 | The country code of the specified passport issue country in ISO 3166-1 alpha-3 format. It will be verified with passport number of specified.                                                                             |  |  |
| Last Name          | 28                                                                                                    | N                 | Student last name                                                                                                    |  |  |
| First Name         | 100                                                                                                    | N                 | Student first name                                                                                                    |  |  |
| Class              | 3                                                                                                    | N                 | Student class name                                                                                                    |  |  |
| Student Number     | 20                                                                                                    | N                 | The school student number                                                                                                    |  |  |
| Group              | 10                                                                                                    | N                 | Student group name                                                                                                    |  |  |
| Sequence Number    | 5                                                                                                    | Υ                 | OEA Sequence Number (Input 00000 for "Others")                                                                                                    |  |  |
| Activity Name      | 400                                                                                                    | N                 | Activity name of OEA activity. It is mandatory if the activity is not selected from the provided OEA list, i.e. with sequence number "00000". (This field may contain Chinese characters)  Otherwise, it will be ignored. |  |  |
| Year From          | 4                                                                                                    | Υ                 | Start year of the award / participation                                                                                                    |  |  |
| Year To            | 4                                                                                                    | Υ                 | End year of the award / participation                                                                                                    |  |  |

| Participation      | 1   | Y | S - "Attended as school activity", P - "Attended as non-school activity"                                                                                                    |
|--------------------|-----|---|----------------------------------------------------------------------------------------------------|
| Award Bearing      | 1   | Υ | Y - "Award-bearing", N - "Not award-bearing"                                                                                                    |
| Award Nature       | 1   | Υ | C - "By competition", N - "By nomination", P - "By participation"  ("By competition" is only for the activities that have awards.)                                                                                     |
| Participation Mode | 1   | Y | L - "Leader", C - "Committee Member",<br>M - "Member / Participant"                                                                                                    |
| Award Type         | 1   | Υ | G - "Champion / Gold Medal", B - "1 <sup>st</sup> Runner-up / 2 <sup>nd</sup> Runner-up / Silver / Bronze Medal", O - "Other Awards", N - "No Award"                                                                   |
| Description        | 300 | И | Description of the activity participation of the applicant. It is mandatory if the activity is not selected from the provided OEA list, i.e. with sequence number "00000". (This field may contain Chinese characters) |

## 3.2 OEA Additional Information File

| FILE NAME:         | OEA Add                                                                                                    | OEA Additional Information File |                                                                                                    |  |  |  |
|--------------------|----------------------------------------------------------------------------------------------------|---------------------------------|----------------------------------------------------------------------------------------------------|--|--|--|
| DESCRIPTION:       | This file                                                                                                    | is for uploadir                 | ng the OEA additional information.                                                                                                    |  |  |  |
|                    | After each successful upload, the corresponding records of ALL applicants of the school that applied the admission exercise will be replaced and overwritten. |                                 |                                                                                                    |  |  |  |
| COLUMN NAME        | LENGTH                                                                                                    | <b>M</b> ANDATORY               | DESCRIPTION                                                                                                    |  |  |  |
| Application Number | 8                                                                                                    | Υ                               | The JUPAS application number                                                                                                    |  |  |  |
| School Code        | 5                                                                                                    | Υ                               | School Code                                                                                                    |  |  |  |
| HKID               | 11                                                                                                    | N                               | The Hong Kong identification number of the applicant                                                                                          |  |  |  |
| Passport Number    | 30                                                                                                    | N                               | The passport number of the applicant                                                                                                    |  |  |  |
| Issue Country      | 3                                                                                                    | N                               | The country code of the specified passport issue country in ISO 3166-1 alpha-3 format. It will be verified with passport number of specified. |  |  |  |

| Last Name                 | 28   | N | Student last name                                              |
|---------------------------|------|---|----------------------------------------------------------------|
| First Name                | 100  | N | Student first name                                             |
| Class                     | 3    | N | Student class name                                             |
| Student Number            | 20   | N | The school student number                                      |
| Group                     | 10   | N | Student group name                                             |
| Additional<br>Information | 2000 | Υ | Additional information for the student (Chinese input allowed) |

# 3.3 OEA Sequence Number File

| FILE NAME:      | OEA Sequence Number File                                                      |                   |                            |  |  |  |
|-----------------|-------------------------------------------------------------------------------|-------------------|----------------------------|--|--|--|
| DESCRIPTION:    | This file is for school to update the OEA sequence number in their own system |                   |                            |  |  |  |
| COLUMN NAME     | LENGTH                                                                        | <b>M</b> ANDATORY | DESCRIPTION                |  |  |  |
| Category Code   | 2                                                                             | Υ                 | OEA activity category code |  |  |  |
| Sequence Number | 5                                                                             | Υ                 | OEA sequence number        |  |  |  |
| Activity Name   | 400                                                                           | Υ                 | The activity name          |  |  |  |

# 3.4 OEA Category Code File

| FILE NAME:    | OEA Cat                                                                              | OEA Category Code File |                                                                                                    |  |  |  |
|---------------|--------------------------------------------------------------------------------------|------------------------|----------------------------------------------------------------------------------------------------|--|--|--|
| DESCRIPTION:  | This file is for school to update the OEA activity category code in their own system |                        |                                                                                                    |  |  |  |
| COLUMN NAME   | LENGTH                                                                               | <b>M</b> ANDATORY      | DESCRIPTION                                                                                                    |  |  |  |
| Category Code | 2                                                                                    | Υ                      | OEA activity category code                                                                                                    |  |  |  |
| Category Name | 100                                                                                  | Υ                      | The activity category name (e.g. Community Services, Career-related Experience, Physical Development, Aesthetic Development, Moral and Civic Education) |  |  |  |

# 4. Reference Report

# 4.1 Personal and General Ability File

| FILE NAME:         | Personal and General Ability File                                    |                                   |                                                                                                    |  |  |  |
|--------------------|----------------------------------------------------------------------|-----------------------------------|----------------------------------------------------------------------------------------------------|--|--|--|
| DESCRIPTION:       | This file is for uploading the personal and general ability details. |                                   |                                                                                                    |  |  |  |
|                    | ** The overwritten rule of this file is different from the others:   |                                   |                                                                                                    |  |  |  |
|                    |                                                                      | ch successful<br>ten in the follo | upload, the corresponding records will be replaced and wing order:                                                                            |  |  |  |
|                    | 1. In g                                                              | roup level if th                  | ne "Group" field is specified;                                                                                                    |  |  |  |
|                    | 2. In c                                                              | lass level if the                 | e "Class" field is specified;                                                                                                    |  |  |  |
|                    | 3. In a                                                              | pplicant level                    | if both "Group" and "Class" are not specified.                                                                                                |  |  |  |
| COLUMN NAME        | LENGTH                                                               | <b>M</b> ANDATORY                 | DESCRIPTION                                                                                                    |  |  |  |
| Application Number | 8                                                                    | Υ                                 | The JUPAS application number                                                                                                    |  |  |  |
| School Code        | 5                                                                    | Υ                                 | School Code                                                                                                    |  |  |  |
| HKID               | 11                                                                   | N                                 | The Hong Kong identification number of the applicant                                                                                          |  |  |  |
| Passport Number    | 30                                                                   | N                                 | The passport number of the applicant                                                                                                    |  |  |  |
| Issue Country      | ue Country 3                                                         |                                   | The country code of the specified passport issue country in ISO 3166-1 alpha-3 format. It will be verified with passport number of specified. |  |  |  |
| Last Name          | 28                                                                   | N                                 | Student last name                                                                                                    |  |  |  |
| First Name         | 100                                                                  | N                                 | Student first name                                                                                                    |  |  |  |
| Class              | 3                                                                    | N                                 | Student class name                                                                                                    |  |  |  |
| Student Number     | 20                                                                   | N                                 | The school student number                                                                                                    |  |  |  |
| Group              | 10                                                                   | N                                 | Student group name                                                                                                    |  |  |  |
| Attribute 5        |                                                                      | Υ                                 | Name of the Ability Attribute (Comm, W/oth, AP, Cond, Creat, Idp, Ind, Init, Lead, Mat, Pers, Resp, Ov)                                       |  |  |  |
| Rating             | 1                                                                    | Υ                                 | 0 - "Unable to judge", 1 - "Excellent", 2 - "Good",<br>3 - "Average", 4 - "Below Average"                                                     |  |  |  |

# 4.2 Subject List File

| FILE NAME:   | Subject List File                                                                                                    |                   |                  |
|--------------|----------------------------------------------------------------------------------------------------|-------------------|------------------|
| DESCRIPTION: | This file is for school to upload the subjects what the applicants have taken and will be included in the academic reference report. The list will be used for applicant records validation and online report composition. |                   |                  |
| COLUMN NAME  | LENGTH                                                                                                    | <b>M</b> ANDATORY | DESCRIPTION      |
| Subject Code | 10                                                                                                    | Υ                 | DSE Subject Code |

## 4.3 Academic Performance File

| FILE NAME:         | Academic Performance File                                                                                                    |                   |                                                                                                    |
|--------------------|----------------------------------------------------------------------------------------------------|-------------------|----------------------------------------------------------------------------------------------------|
| DESCRIPTION:       | This file is for uploading the academic performance details per subject. Each student should have a maximum of 10 subjects included.                          |                   |                                                                                                    |
|                    | After each successful upload, the corresponding records of ALL applicants of the school that applied the admission exercise will be replaced and overwritten. |                   |                                                                                                    |
| COLUMN NAME        | LENGTH                                                                                                    | <b>M</b> ANDATORY | DESCRIPTION                                                                                                    |
| Application Number | 8                                                                                                    | Υ                 | The JUPAS application number                                                                                                    |
| School Code        | 5                                                                                                    | Υ                 | School Code                                                                                                    |
| HKID               | 11                                                                                                    | N                 | The Hong Kong identification number of the applicant                                                                                          |
| Passport Number    | 30                                                                                                    | N                 | The passport number of the applicant                                                                                                    |
| Issue Country      | 3                                                                                                    | N                 | The country code of the specified passport issue country in ISO 3166-1 alpha-3 format. It will be verified with passport number of specified. |
| Last Name          | 28                                                                                                    | N                 | Student last name                                                                                                    |
| First Name         | 100                                                                                                    | N                 | Student first name                                                                                                    |
| Class              | 3                                                                                                    | N                 | Student class name                                                                                                    |
| Student Number     | 20                                                                                                    | N                 | The school student number                                                                                                    |
| Group              | 10                                                                                                    | N                 | Student group name                                                                                                    |
| Subject Code       | 10                                                                                                    | Υ                 | DSE Subject Code                                                                                                    |

| Percentile     | 2 | Υ | P1 - "Top 10%", P2 - "11% - 25%", P3 - "26% - 50%", P4- "51% - 75%", P5 - "Bottom 25%" |
|----------------|---|---|----------------------------------------------------------------------------------------|
| Overall Rating | 2 | Υ | R1 - Excellent, R2 - Very Good, R3 - Good,<br>R4 - Average, R5 - Below Average         |

# 4.4 Academic Performance Supplementary File

| FILE NAME:                   | Academic Performance Supplementary File                                                                                                    |                              |                                                                                                    |  |
|------------------------------|----------------------------------------------------------------------------------------------------|------------------------------|----------------------------------------------------------------------------------------------------|--|
| DESCRIPTION:                 | This file is for uploading the academic performance supplementary information.  After each successful upload, the corresponding records of ALL applicants of the school that applied the admission exercise will be replaced and overwritten. |                              |                                                                                                    |  |
| COLUMN NAME                  | LENGTH                                                                                                    | LENGTH MANDATORY DESCRIPTION |                                                                                                    |  |
| Application Number           | 8                                                                                                    | Υ                            | The JUPAS application number                                                                                                    |  |
| School Code                  | 5                                                                                                    | Υ                            | School Code                                                                                                    |  |
| HKID                         | 11                                                                                                    | N                            | The Hong Kong identification number of the applicant                                                                                          |  |
| Passport Number              | 30                                                                                                    | N                            | The passport number of the applicant                                                                                                    |  |
| Issue Country                | 3                                                                                                    | N                            | The country code of the specified passport issue country in ISO 3166-1 alpha-3 format. It will be verified with passport number of specified. |  |
| Last Name                    | 28                                                                                                    | N                            | Student last name                                                                                                    |  |
| First Name                   | 100                                                                                                    | N                            | Student first name                                                                                                    |  |
| Class                        | 3                                                                                                    | N                            | Student class name                                                                                                    |  |
| Student Number               | 20                                                                                                    | N                            | The school student number                                                                                                    |  |
| Group                        | 10                                                                                                    | N                            | Student group name                                                                                                    |  |
| Supplementary<br>Information | 2000                                                                                                    | Υ                            | Supplementary information for the student                                                                                                    |  |

# 4.5 DSE Subject Code File

| FILE NAME:   | DSE Code File |                                                                            |                                                                                                    |  |
|--------------|---------------|----------------------------------------------------------------------------|----------------------------------------------------------------------------------------------------|--|
| DESCRIPTION: | This file     | This file is for school to update the DSE subject code in their own system |                                                                                                    |  |
| COLUMN NAME  | LENGTH        | <b>M</b> ANDATORY                                                          | DESCRIPTION                                                                                                    |  |
| Subject Code | 10            | Υ                                                                          | DSE Subject Code                                                                                                    |  |
| Subject Name | 300           | Υ                                                                          | The subject name                                                                                                    |  |
| Subject Type | 30            | Υ                                                                          | The subject type. Possible values are APL, Elective, Compulsory, and Compulsory (optional) in the case of Chinese Language |  |